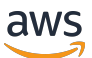

Guía del usuario de Scaling Plans

# AWS Auto Scaling

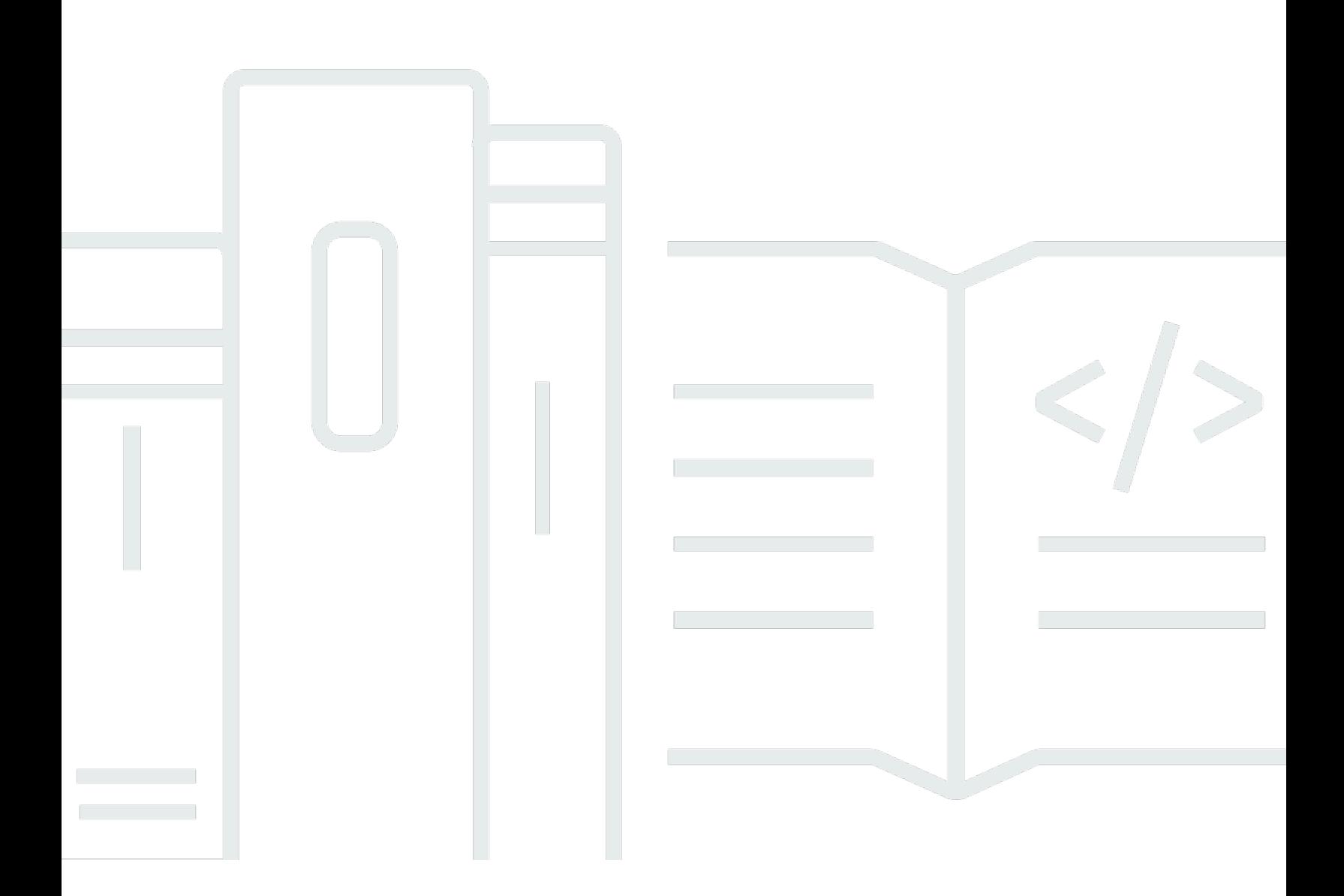

Copyright © 2024 Amazon Web Services, Inc. and/or its affiliates. All rights reserved.

### AWS Auto Scaling: Guía del usuario de Scaling Plans

Copyright © 2024 Amazon Web Services, Inc. and/or its affiliates. All rights reserved.

Las marcas comerciales y la imagen comercial de Amazon no se pueden utilizar en relación con ningún producto o servicio que no sea de Amazon, de ninguna manera que pueda causar confusión entre los clientes y que menosprecie o desacredite a Amazon. Todas las demás marcas registradas que no son propiedad de Amazon son propiedad de sus respectivos propietarios, que pueden o no estar afiliados, conectados o patrocinados por Amazon.

## **Table of Contents**

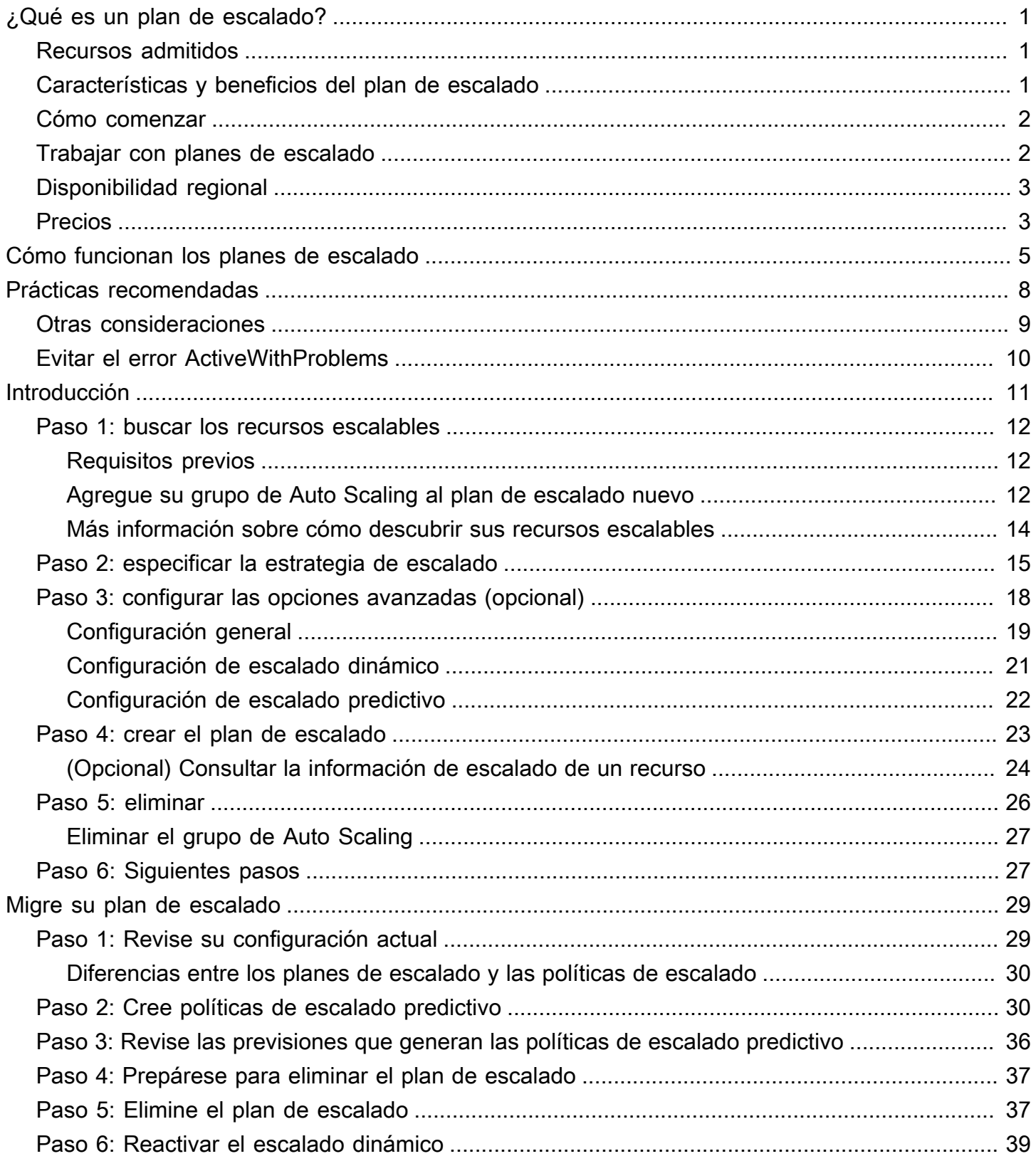

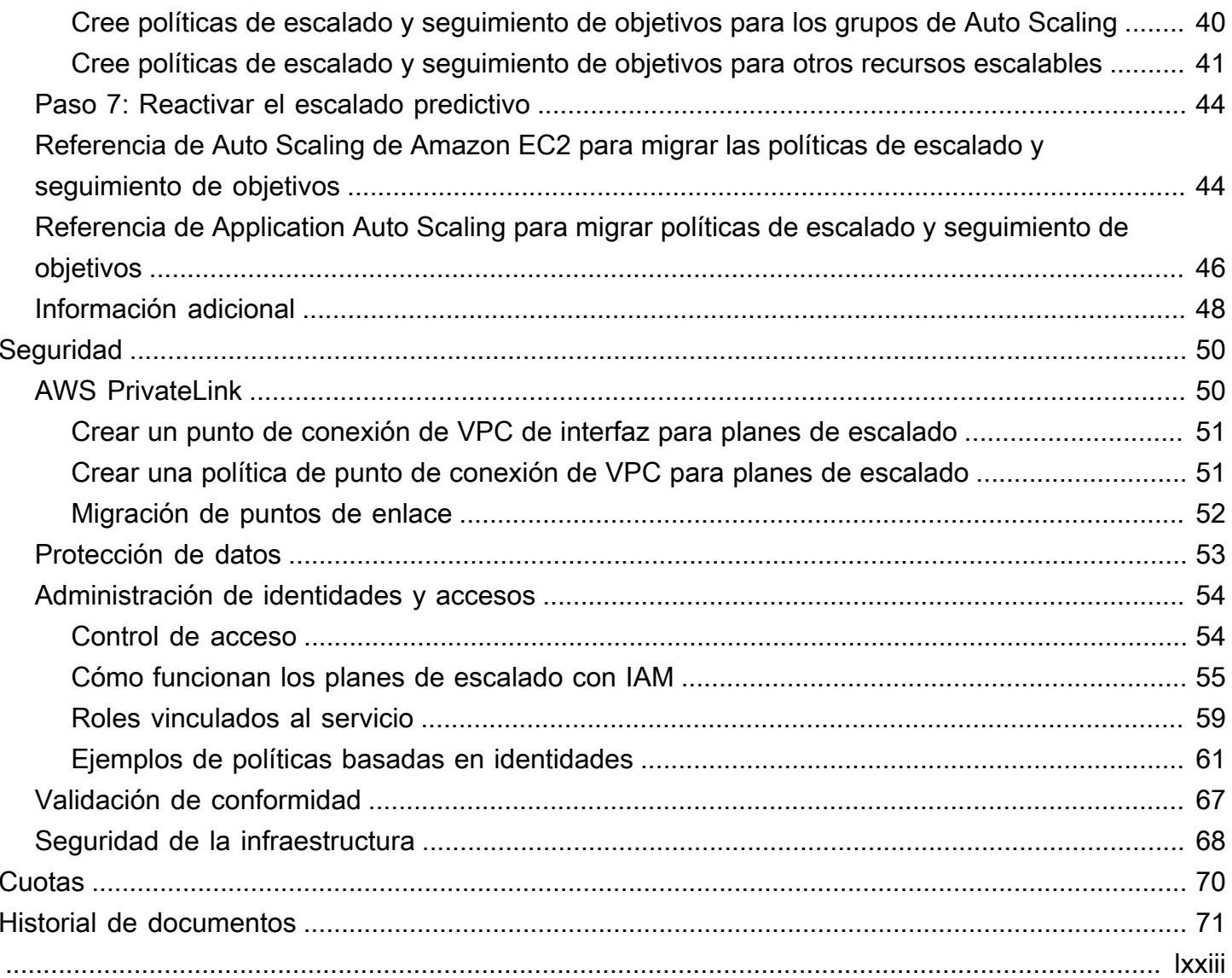

## <span id="page-4-0"></span>¿Qué es un plan de escalado?

Utilice un plan de escalado para configurar el escalado automático de recursos escalables relacionados o asociados en cuestión de minutos. Por ejemplo, puede utilizar etiquetas para agrupar recursos en categorías como producción, pruebas o desarrollo. Luego, puede buscar y configurar los planes de escalado para recursos escalables que pertenecen a cada categoría. O bien, si su infraestructura de nube lo incluye AWS CloudFormation, puede definir plantillas de pila para usarlas a fin de crear colecciones de recursos. A continuación, cree un plan de escalado para los recursos escalables que pertenecen a cada pila.

### <span id="page-4-1"></span>Recursos admitidos

AWS Auto Scaling admite el uso de planes de escalado para los siguientes servicios y recursos:

- Amazon Aurora: aumenta o reduce el número de réplicas de lectura de Aurora aprovisionadas para un clúster de base de datos de Aurora.
- Amazon EC2 Auto Scaling: lanza o termina instancias de EC2 al aumentar o reducir la capacidad deseada de un grupo de Auto Scaling.
- Amazon Elastic Container Service: aumenta o reduce el recuento de tareas deseado en Amazon ECS.
- Amazon DynamoDB: aumenta o reduce la capacidad de lectura y escritura aprovisionada de una tabla de DynamoDB o índice secundario global.
- Flota de spot: lanza o termina instancias de EC2 al aumentar o reducir la capacidad objetivo de una flota de spot.

## <span id="page-4-2"></span>Características y beneficios del plan de escalado

Los planes de escalado ofrecen los siguientes beneficios y características:

- Descubrimiento de recursos: AWS Auto Scaling proporciona un descubrimiento automático de recursos para ayudar a encontrar recursos en la aplicación que se puedan escalar.
- Escalado dinámico: los planes de escalado utilizan los servicios Amazon EC2 Auto Scaling y Application Auto Scaling para ajustar la capacidad de los recursos escalables a fin de gestionar los cambios en el tráfico o la carga de trabajo. Las métricas de escalado dinámico pueden ser métricas de utilización estándar o de rendimiento, o métricas personalizadas.
- Recomendaciones de escalado integradas: AWS Auto Scaling proporciona estrategias de escalado con recomendaciones que puede utilizar para optimizar el rendimiento, los costos o el equilibrio entre ambos.
- Escalado predictivo: los planes de escalado también admiten el escalado predictivo para grupos de Auto Scaling. Esto ayuda a escalar la capacidad de Amazon EC2 más rápido cuando se producen picos con regularidad.

#### **A** Important

Si solo utiliza planes de escalado para el escalado productivo, le recomendamos encarecidamente que, en su lugar, configure las políticas de escalado predictivo directamente en sus grupos de Auto Scaling. Esta opción presentada recientemente ofrece más características, como el uso de agregaciones de métricas para crear métricas personalizadas nuevas o retener datos históricos de métricas en implementaciones azul/ verde. Para obtener más información, consulte [Escalado predictivo para un grupo de Amazon](https://docs.aws.amazon.com/autoscaling/ec2/userguide/ec2-auto-scaling-predictive-scaling.html)  [EC2 Auto Scaling](https://docs.aws.amazon.com/autoscaling/ec2/userguide/ec2-auto-scaling-predictive-scaling.html) en la Guía del usuario de Amazon EC2 Auto Scaling. Para obtener una guía sobre cómo migrar de los planes de escalado a las políticas de escalado predictivo de Auto Scaling de Amazon EC2, consulte. [Migre su plan de escalado](#page-32-0)

## <span id="page-5-0"></span>Cómo comenzar

Utilice los siguientes recursos que lo ayudarán a crear y utilizar un plan de escalado:

- [Cómo funcionan los planes de escalado](#page-8-0)
- [Prácticas recomendadas para planes de escalado de](#page-11-0)
- [Introducción a los planes de escalado](#page-14-0)

## <span id="page-5-1"></span>Trabajar con planes de escalado

Puede crear planes de escalado, acceder a ellos y administrarlos con cualquiera de las siguientes interfaces:

• AWS Management Console: proporciona una interfaz web que puede utilizar para acceder a los planes de escalado. Si se ha suscrito a uno Cuenta de AWS, puede acceder a sus planes de escalado iniciando sesión en el AWS Management Console, utilizando el cuadro de búsqueda de la barra de navegación para buscar y AWS Auto Scaling, a continuación, seleccionando. AWS Auto Scaling

- AWS Command Line Interface (AWS CLI): proporciona comandos para un amplio conjunto de Servicios de AWS sistemas y es compatible con Windows, macOS y Linux. Para empezar, consulte la [Guía del usuario de AWS Command Line Interface.](https://docs.aws.amazon.com/cli/latest/userguide/) Para obtener más información, consulte [autoscaling-plans](https://docs.aws.amazon.com/cli/latest/reference/autoscaling-plans/) en la Referencia de comandos de la AWS CLI .
- AWS Tools for Windows PowerShell— Proporciona comandos para un amplio conjunto de AWS productos para quienes escriben en el PowerShell entorno. Para empezar, consulte la [AWS](https://docs.aws.amazon.com/powershell/latest/userguide/)  [Tools for Windows PowerShell Guía del usuario de .](https://docs.aws.amazon.com/powershell/latest/userguide/) Para obtener más información, consulte la [Referencia de cmdlet de AWS Tools for PowerShell.](https://docs.aws.amazon.com/powershell/latest/reference/Index.html)
- AWS SDK: proporciona operaciones de API específicas del idioma y se ocupa de muchos de los detalles de la conexión, como el cálculo de las firmas, la gestión de los reintentos de solicitudes y la gestión de los errores. Para obtener más información, consulte [SDK de AWS.](https://aws.amazon.com/developer/tools/#SDKs)
- HTTPS API: proporciona acciones de API de nivel bajo a las que se llama mediante solicitudes HTTPS. Para obtener más información, consulte la [Referencia de la API de AWS Auto Scaling.](https://docs.aws.amazon.com/autoscaling/plans/APIReference/)
- AWS CloudFormation— Soporta la creación de planes de escalado mediante plantillas. CloudFormation Para obtener más información, consulte la [AWS::AutoScalingPlans::ScalingPlanr](https://docs.aws.amazon.com/AWSCloudFormation/latest/UserGuide/aws-resource-autoscalingplans-scalingplan.html)eferencia en la Guía del AWS CloudFormation usuario.

## <span id="page-6-0"></span>Disponibilidad regional

La AWS Auto Scaling API está disponible en varias regiones Regiones de AWS y proporciona un punto final para cada una de estas regiones. Para obtener una lista de todas las regiones y puntos de enlace en los que la API está disponible actualmente, consulte los [AWS Auto Scaling puntos de](https://docs.aws.amazon.com/general/latest/gr/autoscaling_region.html) [enlace y las cuotas](https://docs.aws.amazon.com/general/latest/gr/autoscaling_region.html) en los Referencia general de AWS

### <span id="page-6-1"></span>Precios

Todas las características del plan de escalado se encuentran habilitadas para su uso. Las funciones se proporcionan sin cargo adicional, aparte de las tarifas de servicio CloudWatch y los demás Nube de AWS recursos que utilice.

#### **a** Note

La función de escalado predictivo se basa en la operación de CloudWatch [GetMetricdatos](https://docs.aws.amazon.com/AmazonCloudWatch/latest/APIReference/API_GetMetricData.html) para recopilar datos métricos históricos para la previsión de la capacidad, lo que implica

costes. Sin embargo, si habilita el escalado predictivo con una política de escalado de Auto Scaling de Amazon EC2 en lugar de un plan de escalado, no se cobrarán cargos por las llamadas a. GetMetricData

## <span id="page-8-0"></span>Cómo funcionan los planes de escalado

AWS Auto Scaling le permite usar planes de escalado para configurar un conjunto de instrucciones para escalar sus recursos. Si trabaja con recursos escalables AWS CloudFormation o les agrega etiquetas, puede configurar planes de escalado para diferentes conjuntos de recursos por aplicación. La AWS Auto Scaling consola proporciona recomendaciones para estrategias de escalado personalizadas para cada recurso. Después de crear el plan de escalado, combina los métodos de escalado dinámico y escalado predictivo para ayudarlo a desarrollar su propia estrategia de escalado.

#### ¿Qué es una estrategia de escalado?

La estrategia de escalado indica AWS Auto Scaling cómo optimizar la utilización de los recursos en su plan de escalado. Puede optimizar la disponibilidad, los costos o mantener un equilibrio entre ambos. Otra opción consiste en crear una estrategia propia, de acuerdo con las métricas y umbrales que se definan. Puede establecer estrategias independientes para cada recurso o tipo de recurso.

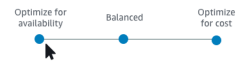

#### ¿Qué es el escalado dinámico?

El escalado dinámico crea políticas de escalado de seguimiento de destino para los recursos del plan de escalado. Estas políticas de escalado ajustan la capacidad de los recursos en respuesta a los cambios en la utilización de los recursos. El objetivo es proporcionar suficiente capacidad para mantener la utilización de recursos en el valor de destino especificado por la estrategia de escalado. Se asemeja a los termostatos que se utilizan para mantener la temperatura del hogar. Se elige la temperatura y el termostato hace el resto.

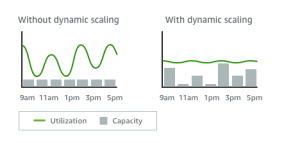

Por ejemplo, puede configurar el plan de escalado de forma que mantenga el número de tareas que ejecuta el servicio Amazon Elastic Container Service (Amazon ECS) al 75 % de CPU. Cuando la utilización de CPU del servicio excede el 75 % (lo que significa que se utiliza más del 75 % de la CPU que se ha reservado para el servicio), esto indica a la política de escalado que debe agregar otra tarea al servicio a fin de ayudar con el aumento de carga.

¿Qué es el escalado predictivo?

El escalado predictivo utiliza machine learning para analizar la carga de trabajo histórica de cada uno de los recursos y pronostica de forma periódica la carga futura. Esto es similar a cómo funcionan las previsiones meteorológicas. Utilizando la previsión, el escalado predictivo genera acciones de escalado programadas para garantizar que la capacidad de los recursos esté disponible antes de que la aplicación la necesite. Al igual que el escalado dinámico, el escalado predictivo mantiene la utilización en el valor objetivo especificado por la estrategia de escalado.

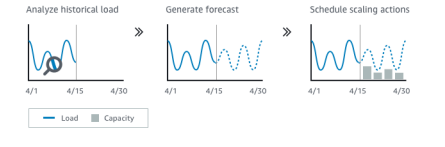

Por ejemplo, puede habilitar el escalado predictivo y configurar la estrategia de escalado de forma que mantenga la utilización media de la CPU del grupo de Auto Scaling en el 50 por ciento. Su pronóstico indica que se van a producir picos de tráfico todos los días a las 8:00 h. El plan de escalado crea las acciones de escalado programadas futuras para asegurarse de que el grupo de Auto Scaling esté listo para atender el tráfico de antemano. Esto ayuda a mantener constante el rendimiento de la aplicación, siempre con el objetivo de tener la capacidad necesaria de mantener la utilización de recursos tan cercana al 50 por ciento como sea posible en todo momento.

A continuación se enumeran los conceptos clave para comprender el escalado predictivo:

- Previsión de carga: AWS Auto Scaling analiza hasta 14 días de historial para una métrica de carga específica y prevé la demanda futura para los próximos dos días. Estos datos se encuentran disponibles en intervalos de una hora y se actualizan todos los días.
- Acciones de escalado AWS Auto Scaling programadas: programa las acciones de escalado que aumentan y disminuyen la capacidad de forma proactiva para que coincidan con la previsión de carga. A la hora programada, AWS Auto Scaling actualiza la capacidad mínima con el valor especificado en la acción de escalado programada. El objetivo es mantener la utilización de recursos en el valor de destino especificado por la estrategia de escalado. Si la aplicación necesita más capacidad de la prevista, el escalado dinámico está disponible para añadir capacidad adicional.
- Comportamiento de capacidad máxima: se aplican límites de capacidad mínima y máxima para el escalado automático a cada recurso. Sin embargo, es posible controlar si la aplicación puede aumentar la capacidad más allá de su capacidad máxima en el caso de que la capacidad prevista sea superior a la capacidad máxima.

#### **G** Note

Ahora, en su lugar, puede utilizar las políticas de escalado predictivo de los grupos de Auto Scaling. Para obtener más información, consulte Escalado predictivo para un grupo de [Amazon EC2 Auto Scaling](https://docs.aws.amazon.com/autoscaling/ec2/userguide/ec2-auto-scaling-predictive-scaling.html) en la Guía del usuario de Amazon EC2 Auto Scaling.

## <span id="page-11-0"></span>Prácticas recomendadas para planes de escalado de

Las siguientes prácticas recomendadas pueden ayudarle a sacar el máximo partido de los planes de escalado:

- Al crear una plantilla de lanzamiento o una configuración de lanzamiento, habilite la supervisión detallada para obtener datos CloudWatch métricos de las instancias EC2 con una frecuencia de un minuto, ya que esto garantiza una respuesta más rápida a los cambios de carga. Realizar el escalado en función de métricas con una frecuencia de cinco minutos puede generar un tiempo de respuesta más lento y hacer que el escalado se haga con datos de métricas que se encuentran obsoletos. De forma predeterminada, las instancias de EC2 tienen habilitado el monitoreo básico, lo que significa que los datos de las métricas de las instancias se encuentran disponibles en intervalos de cinco minutos. Al abonar una cantidad adicional, puede habilitar el monitoreo detallado para que los datos de las métricas de las instancias se reciban con una frecuencia de un minuto. Para obtener más información, consulte [Configurar el monitoreo de instancias de Auto](https://docs.aws.amazon.com/autoscaling/ec2/userguide/enable-as-instance-metrics.html)  [Scaling](https://docs.aws.amazon.com/autoscaling/ec2/userguide/enable-as-instance-metrics.html) en la guía del usuario de Amazon EC2 Auto Scaling.
- También recomendamos habilitar las métricas de grupo de Auto Scaling. De lo contrario, los datos de la capacidad real no se mostrarán en los gráficos de pronóstico de la capacidad que están disponibles al finalizar los pasos del asistente de Create scaling plan (Crear plan de escalado). Para obtener más información, consulte [Supervisión de CloudWatch las métricas de sus grupos e](https://docs.aws.amazon.com/autoscaling/ec2/userguide/as-instance-monitoring.html) [instancias de Auto Scaling](https://docs.aws.amazon.com/autoscaling/ec2/userguide/as-instance-monitoring.html) en la Guía del usuario de Auto Scaling de Amazon EC2.
- Verifique qué tipo de instancia utiliza su grupo de Auto Scaling y tenga cuidado de utilizar un tipo de instancia de rendimiento ampliable. Las instancias de Amazon EC2 con rendimiento ampliable, como las instancias T3 y T2, se han diseñado para ofrecer un rendimiento de la CPU básico con posibilidad de ampliarlo a un nivel superior si así lo exige la carga de trabajo. Dependiendo del objetivo de utilización especificado por el plan de escalado, se podría correr el riesgo de sobrepasar la base de referencia y quedarse sin créditos de CPU, lo que limitaría el rendimiento. Para obtener más información, consulte [Créditos de CPU y rendimiento de referencia para las](https://docs.aws.amazon.com/AWSEC2/latest/UserGuide/burstable-credits-baseline-concepts.html)  [instancias de rendimiento ampliable.](https://docs.aws.amazon.com/AWSEC2/latest/UserGuide/burstable-credits-baseline-concepts.html) Para configurar estas instancias comounlimited, consulte [Uso de un grupo de Auto Scaling para lanzar una instancia de rendimiento explotable como](https://docs.aws.amazon.com/AWSEC2/latest/UserGuide/burstable-performance-instances-how-to.html#burstable-performance-instances-auto-scaling-grp)  [ilimitada](https://docs.aws.amazon.com/AWSEC2/latest/UserGuide/burstable-performance-instances-how-to.html#burstable-performance-instances-auto-scaling-grp) en la Guía del usuario de Amazon EC2.

### <span id="page-12-0"></span>Otras consideraciones

#### **a** Note

Existe una versión más reciente del escalado predictivo, publicada en mayo de 2021. Algunas características introducidas en esta versión no están disponibles en los planes de escalado, y debe utilizar una política de escalado predictivo establecida directamente en el grupo de escalado automático para acceder a esas características. Para obtener más información, consulte [Escalado predictivo para un grupo de Amazon EC2 Auto Scaling](https://docs.aws.amazon.com/autoscaling/ec2/userguide/ec2-auto-scaling-predictive-scaling.html) en la Guía del usuario de Amazon EC2 Auto Scaling.

Tenga en cuenta las siguientes consideraciones adicionales:

- El escalado predictivo utiliza pronósticos de carga para programar la capacidad en el futuro. La calidad de los pronósticos varía en función de las fluctuaciones cíclicas de la carga y de la aplicabilidad del modelo de pronóstico entrenado. El escalado predictivo se puede ejecutar en modo de solo previsión para evaluar la calidad de las previsiones y las acciones de escalado creadas por estas. Puede establecer el modo de escalado predictivo en Forecast only (Solo previsión) cuando cree el plan de escalado y después cambiarlo a Forecast and scale (Previsión y escalado) cuando termine de evaluar la calidad de la previsión. Para obtener más información, consulte [Configuración de escalado predictivo](#page-25-0) y [Monitoreo y evaluación de pronósticos](#page-27-1).
- Si decide especificar métricas diferentes para el escalado predictivo, debe asegurarse de que la métrica de escalado y la de carga guarden una estrecha relación. El valor de la métrica debe aumentar y disminuir proporcionalmente al número de instancias del grupo de Auto Scaling. De esta forma, se asegurará de que los datos de las métricas se puedan utilizar para ampliar o reducir proporcionalmente el número de instancias. Por ejemplo, la métrica de carga es el número total de solicitudes y la métrica de escalado es el uso medio de la CPU. Si el número total de solicitudes aumenta en un 50 por ciento, el uso medio de la CPU también debería aumentar en un 50 por ciento, siempre que la capacidad no cambie.
- Antes de crear su plan de escalado, debe eliminar cualquier acción de escalado previamente programada que ya no necesite accediendo a las consolas desde las que se creó. AWS Auto Scaling no crea una acción de escalado predictivo que se superponga a una acción de escalado programada existente.
- La configuración personalizada para la capacidad mínima y máxima, junto con los demás ajustes que se utilizan para el escalado dinámico, se muestran en las otras consolas. Sin embargo, le

recomendamos que, después de crear un plan de escalado, no modifique estos ajustes desde las otras consolas, ya que el plan de escalado no recibe estas actualizaciones de esas otras consolas.

• El plan de escalado puede contener recursos de varios servicios, pero cada recurso solo puede estar en un plan de escalado a la vez.

### <span id="page-13-0"></span>Evitar el error ActiveWithProblems

Se puede producir un error de «ActiveWithproblemas» cuando se crea un plan de escalado o cuando se añaden recursos a un plan de escalado. El error aparece cuando el plan de escalado está activo, pero no se ha podido aplicar la configuración de escalado de uno o varios recursos.

Normalmente, esto sucede porque un recurso ya tiene una política de escalado o porque un grupo de Auto Scaling no cumple los requisitos mínimos del escalado predictivo.

Si alguno de sus recursos ya tiene políticas de escalado de varias consolas de servicio, AWS Auto Scaling no sobrescribe estas otras políticas de escalado ni crea otras nuevas de forma predeterminada. Si lo desea, puede eliminar las políticas de escalado existentes y sustituirlas por políticas de escalado de seguimiento de objetivos creadas desde la AWS Auto Scaling consola. Para ello, habilite la opción Replace external scaling policies (Reemplazar políticas de escalado externas) para cada recurso que tenga políticas de escalado que desee sobrescribir.

Se recomienda esperar 24 horas después de crear un nuevo grupo de Auto Scaling para configurar el escalado predictivo. Como mínimo, debe disponerse de 24 horas de datos históricos para generar la previsión inicial. Si el grupo tiene menos de 24 horas de datos históricos y se habilita el escalado predictivo, el plan de escalado no puede generar un pronóstico hasta el siguiente periodo de pronóstico, después de que el grupo haya recopilado la cantidad de datos necesaria. Sin embargo, también puede editar y guardar el plan de escalado para reiniciar el proceso de pronóstico en cuanto estén disponibles las 24 horas de datos.

## <span id="page-14-0"></span>Introducción a los planes de escalado

Antes de crear un plan de escalado para utilizarlo con una aplicación, analícela a fondo mientras se ejecuta en la Nube de AWS. Tome nota de lo siguiente:

- Si dispone de políticas de escalado existentes creadas desde otras consolas. Puede reemplazar las políticas de escalado existentes o conservarlas (sin que se le permita realizar cambios en sus valores) al crear su plan de escalado.
- La utilización de destino que tiene sentido para cada recurso escalable de la aplicación en función del recurso en su conjunto. Por ejemplo, la cantidad de CPU que se espera que utilicen las instancias de EC2 de un grupo de Auto Scaling en comparación con su CPU disponible. O para un servicio como DynamoDB que utiliza un modelo de rendimiento aprovisionado, la cantidad de actividad de lectura y escritura que se espera que utilice una tabla o índice en comparación con el rendimiento disponible. En otras palabras, la proporción de la capacidad consumida respecto de la capacidad aprovisionada. Puede cambiar la utilización de destino en cualquier momento después de crear el plan de escalado.
- Cuánto tiempo tarda en lanzar y configurar un servidor. Saber esto lo ayuda a configurar un margen para que cada instancia de EC2 se prepare después del lanzamiento a fin de garantizar que no se lance un servidor nuevo mientras el anterior aún se está lanzando.
- Si el historial de métricas es lo suficientemente largo para utilizarlo con el escalado predictivo (si se utilizan grupos de Auto Scaling recién creados). En general, si se dispone de 14 días completos de datos históricos, esto se traducirá en unas previsiones más precisas. El valor mínimo es de 24 horas.

Cuanto mejor conozca la aplicación, mayor será la eficacia del plan de escalado.

Las siguientes tareas lo ayudan a familiarizarse con los planes de escalado. Creará un plan de escalado para un solo grupo de Auto Scaling y habilitará el escalado predictivo y el escalado dinámico.

#### Tareas

- [Paso 1: buscar los recursos escalables](#page-15-0)
- [Paso 2: especificar la estrategia de escalado](#page-18-0)
- [Paso 3: configurar las opciones avanzadas \(opcional\)](#page-21-0)
- [Paso 4: crear el plan de escalado](#page-26-0)
- [Paso 5: eliminar](#page-29-0)
- [Paso 6: Siguientes pasos](#page-30-1)

### <span id="page-15-0"></span>Paso 1: buscar los recursos escalables

En esta sección, se incluye una introducción práctica para la creación de planes de escalado en la consola de AWS Auto Scaling . Si este es su primer plan de escalado, recomendamos que comience mediante la creación de un plan de escalado de ejemplo con un grupo de Amazon EC2 Auto Scaling.

### <span id="page-15-1"></span>Requisitos previos

Para practicar con un plan de escalado, cree un grupo de Auto Scaling. Lance al menos una instancia de Amazon EC2 en el grupo de Auto Scaling. Para obtener más información, consulte [Introducción a Amazon EC2 Auto Scaling](https://docs.aws.amazon.com/autoscaling/ec2/userguide/GettingStartedTutorial.html) en la Guía del usuario de Auto Scaling de Amazon EC2.

Utilice un grupo de Auto Scaling con CloudWatch las métricas activadas para incluir los datos de capacidad en los gráficos que están disponibles al completar el asistente Crear plan de escalado. Para obtener más información, consulte [Habilitar métricas de grupos de Auto Scaling](https://docs.aws.amazon.com/autoscaling/ec2/userguide/as-instance-monitoring.html#as-enable-group-metrics) en la guía del usuario de Amazon EC2 Auto Scaling.

Genere algo de carga durante unos días o más para que los datos CloudWatch métricos estén disponibles para la función de escalado predictivo, si es posible.

Compruebe que tenga los permisos necesarios para trabajar con los planes de escalado. Para obtener más información, consulte [Gestión de identidades y accesos para planes de escalado](#page-57-0).

### <span id="page-15-2"></span>Agregue su grupo de Auto Scaling al plan de escalado nuevo

Al crear un plan de escalado desde la consola, esta lo ayuda a encontrar sus recursos escalables como primer paso. Antes de empezar, confirme que cumple con los siguientes requisitos:

- Ha creado un grupo de Auto Scaling y ha lanzado al menos una instancia de EC2, como se describe en la sección anterior.
- El grupo de Auto Scaling que ha creado ha existido durante al menos 24 horas.

Para empezar con la creación de un plan de escalado

1. Abra la AWS Auto Scaling consola en [https://console.aws.amazon.com/awsautoscaling/.](https://console.aws.amazon.com/awsautoscaling/)

- 2. En la barra de navegación de la parte superior de la pantalla, elija la misma región que utilizó cuando creó el grupo de Auto Scaling.
- 3. En la página de bienvenida, elija Get started (Introducción).
- 4. En la página de Find scalable resources (Buscar recursos escalables), realice una de las siguientes operaciones:
	- Seleccione Buscar por CloudFormation pila y, a continuación, elija la AWS CloudFormation pila que desee utilizar.
	- Elija Search by tag (Buscar por etiqueta). Luego, para cada etiqueta, elija una clave de etiqueta en Key (Clave) y valores de etiqueta en Value (Valor). Para añadir etiquetas, elija Add another row (Añadir otra fila). Para eliminar etiquetas, elija Remove (Quitar).
	- Elija Choose EC2 Auto Scaling groups (Elegir grupos de Auto Scaling de EC2) y, luego, elija uno o varios grupos de Auto Scaling.

**a** Note

Para obtener un tutorial introductorio, elija Choose EC2 Auto Scaling groups (Elegir grupos de Auto Scaling de EC2) y, a continuación, seleccione el grupo de Auto Scaling que ha creado.

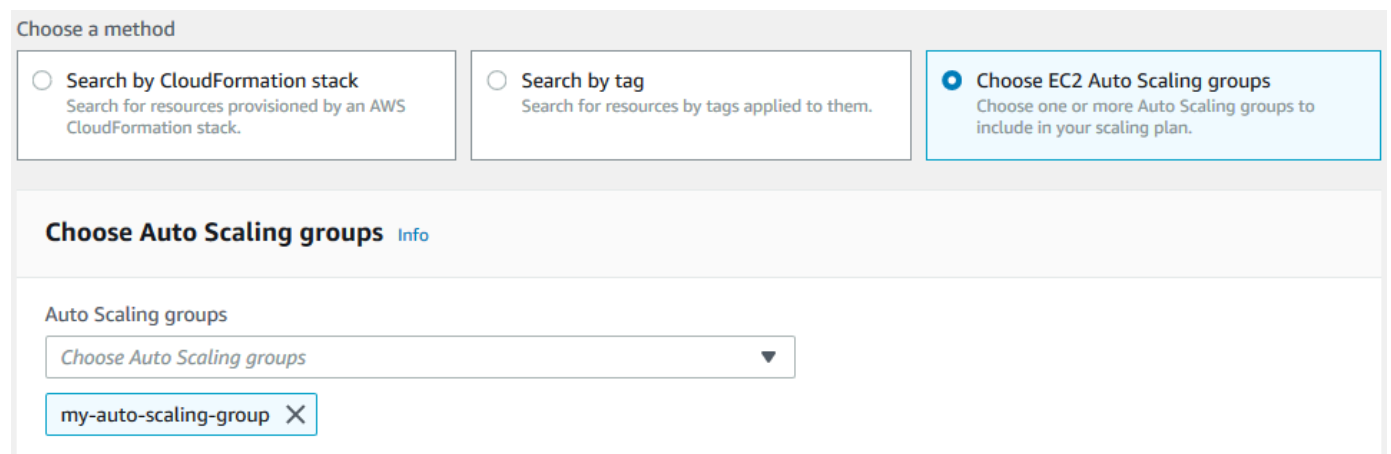

5. Elija Next (Siguiente) para continuar con el proceso de creación de planes de escalado.

### <span id="page-17-0"></span>Más información sobre cómo descubrir sus recursos escalables

Si ya ha creado un ejemplo de plan de escalado y desea crear más, consulte los siguientes escenarios para usar una CloudFormation pila o un conjunto de etiquetas con más detalle. Puede usar esta sección para decidir si elige la opción Buscar por CloudFormation pila o Buscar por etiqueta para descubrir sus recursos escalables cuando utilice la consola para crear su plan de escalado.

Si elige la opción Buscar por CloudFormation pila o Buscar por etiqueta en el paso 1 del asistente Crear un plan de escalado, los recursos escalables asociados a la pila o al conjunto de etiquetas estarán disponibles para el plan de escalado. Cuando defina el plan de escalado, puede elegir cuáles de estos recursos desea incluir o excluir.

Descubrimiento de recursos escalables mediante una CloudFormation pila

Cuando los usa CloudFormation, trabaja con pilas para aprovisionar recursos. Todos los recursos de una pila se definen mediante la plantilla de la pila. El plan de escalado añade una capa de orquestación encima de la pila que facilita la configuración de escalado de varios recursos. Sin un plan de escalado, tendría que configurar el escalado de cada recurso escalable por separado. Esto implica averiguar el orden de aprovisionamiento de los recursos y las políticas de escalado, así como conocer las peculiaridades de cómo funcionan estas dependencias.

En la AWS Auto Scaling consola, puede seleccionar una pila existente para analizarla en busca de recursos que puedan configurarse para su escalado automático. AWS Auto Scaling solo busca los recursos que estén definidos en la pila seleccionada. No busca en las pilas anidadas.

Para que los servicios de ECS se puedan detectar en una CloudFormation pila, la AWS Auto Scaling consola debe saber en qué clúster de ECS se ejecuta el servicio. Esto requiere que los servicios de ECS estén en la misma CloudFormation pila que el clúster de ECS que ejecuta el servicio. De lo contrario, deben formar parte del clúster predeterminado. Para que se identifique correctamente, el nombre del servicio ECS también debe ser único en cada uno de estos clústeres de ECS.

Para obtener más información CloudFormation, consulte [¿Qué es AWS CloudFormation?](https://docs.aws.amazon.com/AWSCloudFormation/latest/UserGuide/Welcome.html) en la Guía AWS CloudFormation del usuario.

Detección de recursos escalables mediante etiquetas

Las etiquetas proporcionan metadatos que se pueden utilizar para descubrir recursos escalables relacionados en la AWS Auto Scaling consola mediante filtros de etiquetas.

Utilice las etiquetas para buscar cualquiera de los siguientes recursos:

- Clústeres de base de datos de Aurora
- Grupos de escalado automático
- Tablas de DynamoDB e índices secundarios globales

Cuando busca por más de una etiqueta, cada recurso debe tener todas las etiquetas indicadas para que se pueda encontrar.

Para obtener más información sobre el etiquetado, lea la siguiente documentación.

- Aprenda a [etiquetar clústeres de Aurora](https://docs.aws.amazon.com/AmazonRDS/latest/AuroraUserGuide/USER_Tagging.html) en la Guía del usuario de Amazon Aurora.
- Aprenda a [etiquetar grupos de Auto Scaling](https://docs.aws.amazon.com/autoscaling/ec2/userguide/autoscaling-tagging.html) en la Guía del usuario de Amazon EC2 Auto Scaling.
- Aprenda a [etiquetar recursos de DynamoDB](https://docs.aws.amazon.com/amazondynamodb/latest/developerguide/Tagging.html) en la Guía para desarrolladores de Amazon DynamoDB.
- Obtenga más información sobre las prácticas recomendadas para [etiquetar AWS los recursos](https://docs.aws.amazon.com/general/latest/gr/aws_tagging.html) en. Referencia general de AWS

### <span id="page-18-0"></span>Paso 2: especificar la estrategia de escalado

Utilice el siguiente procedimiento para especificar estrategias de escalado para los recursos detectados en el paso anterior.

Para cada tipo de recurso, AWS Auto Scaling elige la métrica que se utiliza con más frecuencia para determinar qué cantidad del recurso se utiliza en un momento dado. Usted elige la estrategia de escalado más apropiada para optimizar el rendimiento de la aplicación en función de esta métrica. Cuando habilita la característica de escalado dinámico y la característica de escalado predictivo, la estrategia de escalado se comparte entre ellas. Para obtener más información, consulte [Cómo](#page-8-0) [funcionan los planes de escalado](#page-8-0).

Las siguientes estrategias de escalado están disponibles:

- Optimice la disponibilidad:AWS Auto Scaling amplíe y aumente el recurso automáticamente para mantener una utilización de los recursos en un 40 por ciento. Esta opción es útil cuando la aplicación tiene necesidades de escalado urgentes y a veces impredecibles.
- Equilibre la disponibilidad y el costoAWS Auto Scaling : amplíe y aumente el recurso automáticamente para mantener la utilización de los recursos en un 50 por ciento. Esta opción le ayuda a mantener una alta disponibilidad y a reducir los costos al mismo tiempo.

• Optimice los costos:AWS Auto Scaling amplíe y aumente el recurso automáticamente para mantener la utilización de los recursos en un 70 por ciento. Esta opción es útil para reducir los costos si la aplicación es capaz de mantener una capacidad del búfer reducida cuando se producen cambios inesperados en la demanda.

Por ejemplo, el plan de escalado configura su grupo de Auto Scaling para añadir o eliminar instancias de Amazon EC2 en función de la cantidad media de CPU utilizada para todas las instancias del grupo. Puede optimizar estos recursos para factores como la disponibilidad, el costo o una combinación de ambos cambiando la estrategia de escalado.

También puede configurar una estrategia personalizada si la estrategia existente no satisface sus necesidades. Con una estrategia personalizada, puede cambiar el valor de utilización objetivo, elegir una métrica diferente o ambas cosas.

#### **A** Important

En el tutorial introductorio, solo complete el primer paso del siguiente procedimiento y, a continuación, elija Next (Siguiente) para continuar.

Para especificar una estrategia de escalado

- 1. En la página Specify scaling strategy (Especificar estrategia de escalado), en Scaling plan details (Detalles del plan de escalado), Name (Nombre), escriba un nombre para el plan de escalado. El nombre del plan de escalado debe ser único en el conjunto de planes de escalado de la región. Puede tener un máximo de 128 caracteres y no debe contener barras verticales "|", barras diagonales "/" ni dos puntos ":".
- 2. Todos los recursos incluidos se enumeran por tipo de recurso. En Auto Scaling groups (Grupos de Auto Scaling), realice las siguientes operaciones:

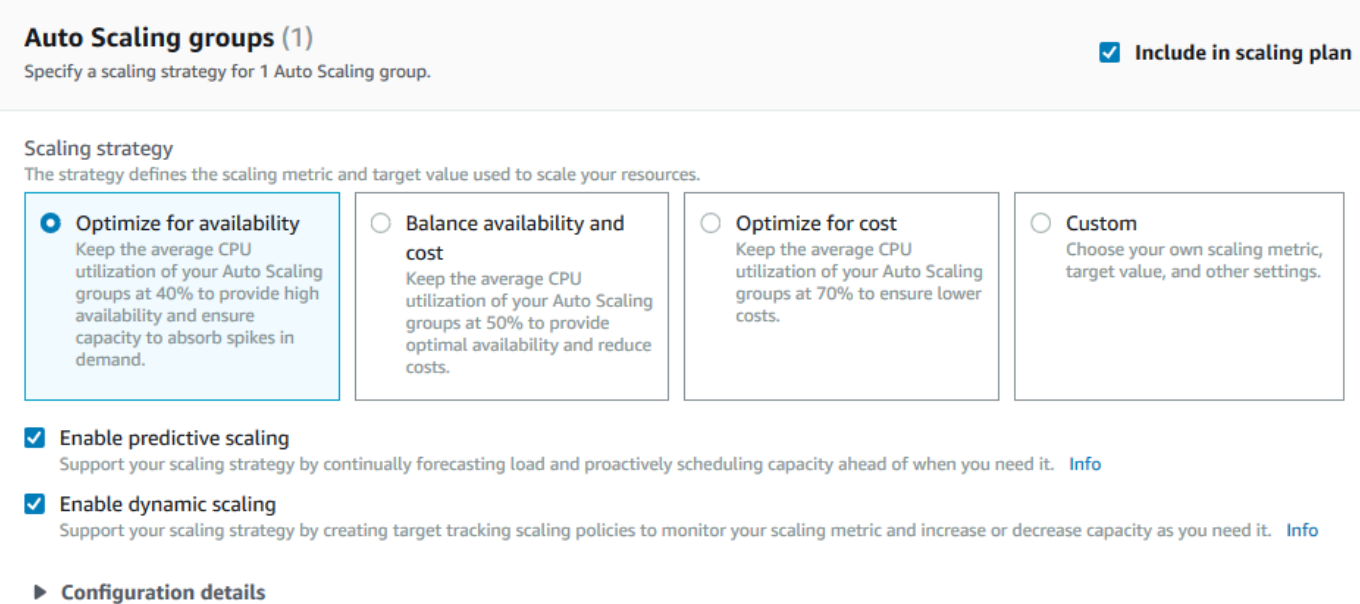

- a. Omita este paso si desea utilizar las métricas y la estrategia de escalado predeterminadas. Para utilizar métricas o una estrategia de escalado diferentes, en su lugar, siga los siguientes pasos:
	- i. En Scaling strategy (Estrategia de escalado), elija la estrategia de escalado que desee.

En el tutorial introductorio, asegúrese de elegir Optimize for availability (Optimizar para disponibilidad). Especifica que la utilización promedio de la CPU de su grupo de Auto Scaling se mantendrá en un 40 %.

- ii. Si eligió Custom (Personalizado), amplíe Configuration details (Detalles de configuración) para elegir las métricas y el valor objetivo deseados.
	- En Scaling metric (Métrica de escalado), elija la métrica de escalado que desee.
	- En Target value (Valor objetivo), elija el valor objetivo deseado, como la utilización o el rendimiento objetivos durante cualquier intervalo de un minuto.
	- En Load metric (Métrica de carga) [solo para los grupos de Auto Scaling], elija la métrica de carga deseada a fin de utilizarla en el escalado predictivo.
	- Seleccione Sustituir políticas de escalado externas para especificar AWS Auto Scaling si pueden eliminar las políticas de escalado creadas anteriormente desde fuera del plan de escalado (por ejemplo, desde otras consolas) y sustituirlas por nuevas políticas de escalado de seguimiento de objetivos creadas por el plan de escalado.
- b. (Opcional) El escalado predictivo se encuentra habilitado de forma predeterminada en los grupos de Auto Scaling. Para desactivar el escalado predictivo en los grupos de Auto Scaling, anule la selección de Enable predictive scaling (Habilitar escalado predictivo).
- c. (Opcional) El escalado dinámico está habilitado de forma predeterminada para cada tipo de recurso. A fin de desactivar el escalado dinámico para un tipo de recurso, anule la selección de Enable dynamic scaling (Habilitar escalado dinámico).
- d. (Opcional) De forma predeterminada, cuando se especifica un origen de aplicación del que se detectan varios recursos escalables, todos los tipos de recursos se incluyen automáticamente en el plan de escalado. Para omitir un tipo de recurso del plan de escalado, desactive la opción Include in scaling plan (Incluir en el plan de escalado).
- 3. (Opcional) A fin de especificar una estrategia de escalado para otro tipo de recurso, repita los pasos anteriores.
- 4. Cuando haya finalizado, elija Next (Siguiente) para continuar con el proceso de creación de planes de escalado.

## <span id="page-21-0"></span>Paso 3: configurar las opciones avanzadas (opcional)

Ahora que ha especificado la estrategia de escalado que se va a utilizar para cada tipo de recurso, puede elegir personalizar cualquiera de los valores predeterminados de cada recurso mediante el paso Configure advanced settings (Configurar opciones avanzadas). Para cada tipo de recurso, existen varios grupos de ajustes que se pueden personalizar. No obstante, en la mayoría de los casos, la configuración predeterminada debería ser más eficiente, con la posible excepción de los valores de capacidad mínima y máxima, que deben ajustarse con cuidado.

Omita este procedimiento si desea mantener la configuración predeterminada. Puede cambiar esta configuración en cualquier momento editando el plan de escalado.

#### **A** Important

En el tutorial introductorio, vamos a realizar algunos cambios para actualizar la capacidad máxima del grupo de Auto Scaling y habilitar el escalado predictivo en modo de solo pronóstico. Aunque no necesita personalizar todos los ajustes del tutorial, vamos a examinar brevemente también los ajustes de cada sección.

### <span id="page-22-0"></span>Configuración general

Utilice este procedimiento para ver y personalizar los ajustes que ha especificado en el paso anterior para cada recurso. También puede personalizar la capacidad mínima y la capacidad máxima de cada recurso.

Para ver y personalizar la configuración general

- 1. En la página Configure advanced settings (Configurar opciones avanzadas), elija la flecha situada a la izquierda de cualquier sección para expandirla. Para el tutorial, expanda la sección Grupos de Auto Scaling.
- 2. En la tabla que se muestra, seleccione el grupo de Auto Scaling que va a utilizar en este tutorial.
- 3. Deje la opción Include in scaling plan (Incluir en plan de escalado) seleccionada. Si esta opción no está seleccionada, el recurso se omite del plan de escalado. Si no incluye al menos un recurso, no se puede crear el plan de escalado.
- 4. Para ampliar la vista y ver los detalles de la sección Configuración general, seleccione la flecha que aparece a la izquierda del título de la sección.
- 5. Puede seleccionar opciones para los siguientes elementos. En este tutorial, busque la opción Maximum capacity (Capacidad máxima) y especifique un valor de 3 en lugar del valor actual.
	- Scaling strategy (Estrategia de escalado): le permite optimizar la disponibilidad, el costo, mantener un equilibrio entre ambos o especificar una estrategia personalizada.
	- Enable dynamic scaling (Habilitar escalado dinámico): si esta opción está desactivada, el recurso seleccionado no se puede escalar mediante una configuración de escalado de seguimiento de destino.
	- Enable predictive scaling (Habilitar escalado predictivo) (solo para los grupos de Auto Scaling): si se desactiva esta opción, el grupo de escalado no se puede escalar con el escalado predictivo.
	- Scaling metric (Métrica de escalado): especifica la métrica de escalado que se debe utilizar. Si elige Custom (Personalizada), puede especificar una métrica personalizada en lugar de las métricas predefinidas que están disponibles en la consola. Para obtener más información, consulte el siguiente tema de esta sección.
	- Target value (Valor de destino): especifica el valor del objetivo de utilización que se va a utilizar.
	- Load metric (Métrica de carga) (solo para los grupos de Auto Scaling): especifica la métrica de carga que se va a utilizar. Si elige Custom (Personalizada), puede especificar una métrica

personalizada en lugar de las métricas predefinidas que están disponibles en la consola. Para obtener más información, consulte el siguiente tema de esta sección.

- Capacidad mínima: especifica la capacidad mínima del recurso. AWS Auto Scaling garantiza que el recurso nunca sea inferior a este tamaño.
- Capacidad máxima: especifica la capacidad máxima del recurso. AWS Auto Scaling garantiza que el recurso nunca supere este tamaño.

**G** Note

Cuando se utiliza el escalado predictivo, tiene la opción de elegir un comportamiento de capacidad máxima diferente en función de la capacidad de previsión. Esta opción está en la sección Predictive scaling settings (Configuración del escalado predictivo).

#### Métricas personalizadas

AWS Auto Scaling proporciona las métricas más utilizadas para el escalado automático. Sin embargo, dependiendo de sus necesidades, es posible que prefiera obtener datos de métricas diferentes a las de la consola. Amazon CloudWatch tiene muchas métricas diferentes entre las que elegir. CloudWatch también te permite publicar tus propias métricas.

Utiliza JSON para especificar una métrica CloudWatch personalizada. Antes de seguir estas instrucciones, te recomendamos que te familiarices con la [Guía del CloudWatch usuario de Amazon.](https://docs.aws.amazon.com/AmazonCloudWatch/latest/monitoring/)

Si desea utilizar una métrica personalizada para el escalado, debe crear una carga con formato JSON utilizando un conjunto de parámetros obligatorios a partir de una plantilla. Añada los valores de cada parámetro desde CloudWatch. Proporcionamos la plantilla como parte de las opciones personalizadas de Scaling metric (Métrica de escalado) y Load metric (Cargar métrica) en la configuración avanzada del plan de escalado.

JSON representa los datos de dos formas:

- Un objeto, que es una colección sin ordenar de pares de nombre-valor. Un objeto está delimitado por una llave de apertura ({) y una llave de cierre (}). Cada par de nombre-valor comienza por el nombre, seguido de dos puntos, seguido del valor. Los pares de nombre-valor están separados por comas.
- Una matriz, que es una colección ordenada de valores. Una matriz está delimitada por un corchete de apertura ({) y un corchete de cierre (}). Los elementos de la matriz están separados por comas.

A continuación, se muestra un ejemplo de una plantilla JSON con valores de muestra para cada parámetro:

```
 { 
   "MetricName": "MyBackendCPU", 
   "Namespace": "MyNamespace", 
   "Dimensions": [ 
     { 
        "Name": "MyOptionalMetricDimensionName", 
        "Value": "MyOptionalMetricDimensionValue" 
     } 
   ], 
   "Statistic": "Sum" 
 }
```
Para obtener más información, consulte los temas relacionados con la [especificación de métricas de](https://docs.aws.amazon.com/autoscaling/plans/APIReference/API_CustomizedScalingMetricSpecification.html)  [escalado personalizadas](https://docs.aws.amazon.com/autoscaling/plans/APIReference/API_CustomizedScalingMetricSpecification.html) y la [especificación de métricas de carga personalizadas](https://docs.aws.amazon.com/autoscaling/plans/APIReference/API_CustomizedLoadMetricSpecification.html) en Referencia de la API de AWS Auto Scaling .

### <span id="page-24-0"></span>Configuración de escalado dinámico

Utilice este procedimiento para ver y personalizar la configuración de la política de escalado de seguimiento de objetivos que se AWS Auto Scaling crea.

Para ver y personalizar la configuración de escalado dinámico

- 1. Para ampliar la vista y ver los detalles de la sección Configuración del escalado dinámico, seleccione la flecha que aparece a la izquierda del título de la sección.
- 2. Puede seleccionar opciones para los siguientes elementos. Sin embargo, la configuración predeterminada es idónea para este tutorial.
	- Replace external scaling policies (Reemplazar políticas de escalado externas) si se desactiva esta opción, se mantienen las políticas de escalado existentes creadas desde fuera del plan de escalado y no se crean políticas nuevas.
	- Disable scale-in (Desactivar escalado descendente): si esta opción está desactivada, se permite el escalado descendente para reducir la capacidad actual del recurso cuando la métrica especificada es inferior al valor de destino.
	- Cooldown (Recuperación): crea periodos de recuperación de escalado ascendente y escalado descendente. El periodo de recuperación es la cantidad de tiempo que la política de escalado

espera a que una actividad de escalado anterior surta efecto. Para obtener más información, consulte [Periodo de recuperación](https://docs.aws.amazon.com/autoscaling/application/userguide/application-auto-scaling-target-tracking.html#target-tracking-cooldown) en la Guía del usuario de Application Auto Scaling. (Esta opción no se utiliza si el recurso es un grupo de Auto Scaling).

• Calentamiento de instancias: [Auto Scaling solo para grupos] Controla la cantidad de tiempo que pasa antes de que una instancia recién lanzada comience a contribuir a las métricas. CloudWatch Para obtener más información, consulte [Preparación de las instancias](https://docs.aws.amazon.com/autoscaling/ec2/userguide/as-scaling-target-tracking.html#as-target-tracking-scaling-warmup) en la Guía del usuario de Amazon EC2 Auto Scaling.

### <span id="page-25-0"></span>Configuración de escalado predictivo

Si su recurso es un grupo de Auto Scaling, utilice este procedimiento para ver y personalizar los ajustes que se AWS Auto Scaling utilizan para el escalado predictivo.

Para ver y personalizar la configuración de escalado predictivo

- 1. Para ampliar la vista y ver los detalles de la sección Configuración del escalado predictivo, seleccione la flecha que aparece a la izquierda del título de la sección.
- 2. Puede seleccionar opciones para los siguientes elementos. En este tutorial cambie el valor de Predictive scaling mode (Modo de escalado predictivo) a Forecast only (Solo pronóstico).
	- Predictive scaling mode (Modo de escalado predictivo): especifica el modo de escalado. El valor predeterminado es Forecast and scale (Pronóstico y escalado). Si lo cambia a Forecast only (Solo pronóstico), el plan de escalado prevé capacidad futura, pero no aplica las acciones de escalado.
	- Pre-launch instances (Lanzamiento previo de instancias): ajusta las acciones de escalado para que se ejecuten antes al realizar el escalado ascendente. Por ejemplo, el pronóstico establece que se debe agregar capacidad a las 10:00 h y el tiempo de búfer es de 5 minutos (300 segundos). El tiempo de ejecución de la acción de escalado correspondiente será entonces las 9:55 h. Esto resulta útil para los grupos de Auto Scaling, en los que pueden transcurrir varios minutos desde que se lanza una instancia hasta que empieza a funcionar. El tiempo real puede variar, ya que depende de varios factores, como el tamaño de la instancia y si hay scripts de inicio que deben completarse. El valor predeterminado es de 300 segundos.
	- Max Capacity Behavior (Comportamiento de capacidad máxima): controla si el recurso seleccionado se puede escalar verticalmente por encima de la capacidad máxima cuando la capacidad prevista se acerca a la capacidad máxima especificada actualmente o la supera.

El valor predeterminado es Enforce the maximum capacity setting (Aplicar la configuración de capacidad máxima).

- Aplique la configuración de capacidad máxima:AWS Auto Scaling no se puede escalar la capacidad de los recursos por encima de la capacidad máxima. La capacidad máxima se aplica como un límite invariable.
- Establezca la capacidad máxima para que sea igual a la capacidad prevista:AWS Auto Scaling puede escalar la capacidad de los recursos por encima de la capacidad máxima para igualar, pero no superar, la capacidad prevista.
- Aumente la capacidad máxima por encima de la capacidad prevista:AWS Auto Scaling puede escalar la capacidad de los recursos por encima de la capacidad máxima en función de un valor de búfer específico. El objetivo es dar a la política de escalado de seguimiento de destino capacidad adicional si se produce tráfico inesperado.
- Max capacity behavior buffer (Búfer de comportamiento de capacidad máxima): si ha elegido Increase maximum capacity above forecast capacity (Aumentar la capacidad máxima por encima de la capacidad de previsión), elija el tamaño del búfer de capacidad que desea utilizar cuando la capacidad de previsión se aproxime a la capacidad máxima o la supere. El valor se especifica como un porcentaje en relación con la capacidad prevista. Por ejemplo, con un búfer del 10 %, si la capacidad de previsión es 50 y la capacidad máxima es 40, la capacidad máxima efectiva es 55.
- 3. Cuando haya terminado de personalizar la configuración, elija Next (Siguiente).

#### **a** Note

Para revertir cualquiera de sus cambios, seleccione los recursos y elija Revert to original (Volver al original). Esta opción restablece los recursos seleccionados a su último estado conocido dentro del plan de escalado.

### <span id="page-26-0"></span>Paso 4: crear el plan de escalado

En la página Review and create (Revisar y crear), revise los detalles de su plan de escalado y elija Create scaling plan (Crear plan de escalado). Se le dirigirá a una página que muestra el estado del plan de escalado. El plan de escalado puede tardar algún tiempo en terminar de crearse mientras se actualizan los recursos.

Con el escalado predictivo, AWS Auto Scaling analiza el historial de la métrica de carga especificada de los últimos 14 días (se requiere un mínimo de 24 horas de datos) para generar una previsión con dos días de antelación. A continuación, programa acciones de escalado para ajustar la capacidad de los recursos con respecto a la previsión para cada hora del periodo de la previsión.

Una vez que se ha terminado de crear el plan de escalado, consulte los detalles del plan eligiendo su nombre en la pantalla Scaling plans (Planes de escalado).

### <span id="page-27-0"></span>(Opcional) Consultar la información de escalado de un recurso

Utilice este procedimiento para ver la información de escalado creada para un recurso.

Los datos se presentan de las siguientes formas:

- Gráficos que muestran datos del historial de métricas recientes de CloudWatch.
- Gráficos de escalado predictivo que muestran pronósticos de carga y pronósticos de capacidad basados en datos de AWS Auto Scaling.
- Una tabla que incluye todas las acciones de escalado predictivo programadas para el recurso.

Para ver la información de escalado de un recurso

- 1. Abra la AWS Auto Scaling consola en [https://console.aws.amazon.com/awsautoscaling/.](https://console.aws.amazon.com/awsautoscaling/)
- 2. En la página Scaling plans (Planes de escalado), elija el plan de escalado.
- 3. En la página Scaling plan details (Detalles del plan de escalado), elija el recurso que desee ver.

#### <span id="page-27-1"></span>Monitoreo y evaluación de pronósticos

Cuando su plan de escalado esté en funcionamiento, puede monitorear el pronóstico de carga, la capacidad de pronóstico y las acciones de escalado para examinar el rendimiento del escalado predictivo. Todos estos datos están disponibles en la AWS Auto Scaling consola para todos los grupos de Auto Scaling que están habilitados para el escalado predictivo. Tenga en cuenta que el plan de escalado requiere al menos 24 horas de datos de carga históricos para crear el pronóstico inicial.

En el siguiente ejemplo, en el lado izquierdo de cada gráfico se muestra la pauta histórica. En el lado derecho del gráfico se muestra el pronóstico de carga generado por el plan de escalado para el periodo de la pronóstico. Ambos valores reales y previstos (en azul y naranja) se representan gráficamente.

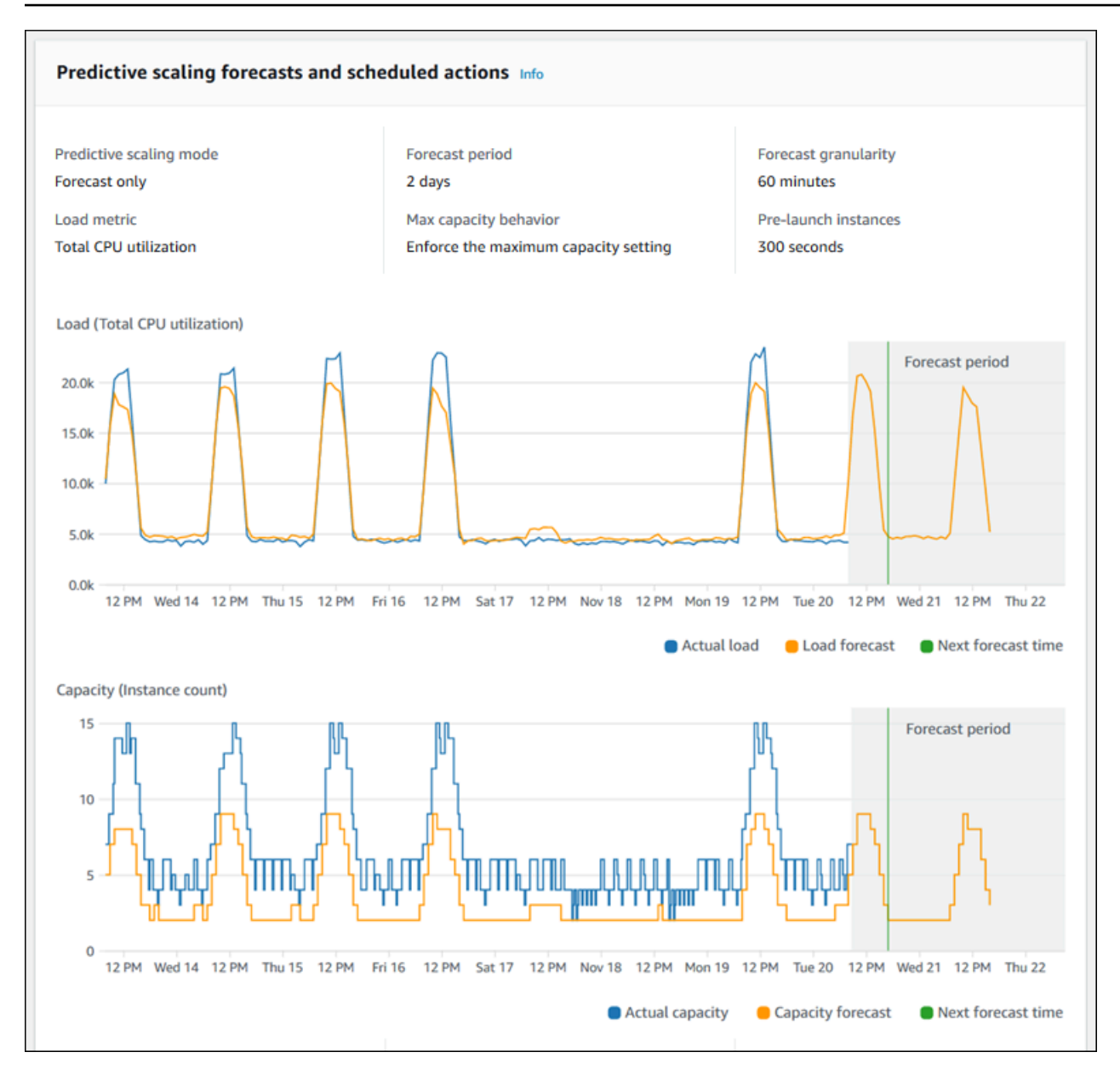

AWS Auto Scaling aprende de sus datos automáticamente. En primer lugar, realiza un pronóstico de carga. A continuación, se utiliza un pronóstico de capacidad de cálculo para determinar la cantidad mínima de instancias que se necesitan para la aplicación. En función de la capacidad prevista, AWS Auto Scaling programa acciones de escalado que escalan el grupo de Auto Scaling antes de los cambios de carga previstos. Si el escalado dinámico está habilitado (opción recomendada), el grupo de Auto Scaling puede escalar horizontalmente capacidad adicional (o eliminarla) en función del uso que se realice en cada momento de la capacidad del grupo de instancias.

Al evaluar el nivel de rendimiento del escalado predictivo, monitoree el grado de ajuste de los valores reales y los previstos a lo largo del tiempo. Al crear un plan de escalado, AWS Auto Scaling proporciona gráficos basados en los datos reales más recientes. También facilita una previsión

inicial durante las siguientes 48 horas. Sin embargo, al crear el plan de escalado, existen muy pocos datos de pronóstico para comparar con los datos reales. Espere hasta que el plan de escalado haya obtenido valores de previsión durante algunos periodos antes de comparar los valores de pronóstico históricos con los reales. Tras realizar pronósticos diarios durante algunos días, tendrá una muestra más grande de valores de pronóstico con los que comparar los valores reales.

Para los patrones que se presentan a diario, el intervalo temporal entre la creación del plan de escalado y la evaluación de la efectividad del pronóstico puede ser breve, de solo unos pocos días. Sin embargo, este plazo temporal es insuficiente para evaluar el pronóstico sobre la base de un cambio de patrón reciente. Por ejemplo, pongamos que está analizando el pronóstico de un grupo de Auto Scaling que ha iniciado una nueva campaña de marketing la semana pasada. La campaña hace aumentar significativamente el tráfico web durante los dos mismos días cada semana. En situaciones como esta, recomendamos esperar a que el grupo recopile nuevos datos durante una semana completa o un par de ellas antes de evaluar la efectividad del pronóstico. La misma recomendación se aplica a un nuevo grupo de Auto Scaling que acabe de empezar a recopilar datos de métricas.

Si los valores reales y de previsión no coinciden tras monitorearlos durante un periodo de tiempo apropiado, debería también tener en cuenta si la métrica de carga que ha elegido es adecuada. Para que sea eficaz, la métrica de carga debe representar una medición de confianza y precisa de la carga total en todas las instancias del grupo de Auto Scaling. La métrica de carga es clave para el escalado predictivo. Si elige una métrica de carga que no sea óptima, esta podría impedir que el escalado predictivo realizase previsiones exactas de carga y capacidad y que programase los ajustes de capacidad correctos del grupo de Auto Scaling.

### <span id="page-29-0"></span>Paso 5: eliminar

Una vez que haya completado el tutorial de introducción, puede que desee conservar el plan de escalado. No obstante, si no está utilizando el plan de escalado de forma activa, debería plantearse su eliminación para que la cuenta no incurra en cargos innecesarios.

Al eliminar un plan de escalado, se eliminan las políticas de escalado de seguimiento objetivo, las CloudWatch alarmas asociadas y las acciones de escalado predictivo que AWS Auto Scaling se crearon en su nombre.

Eliminar un plan de escalado no elimina la AWS CloudFormation pila, el grupo de Auto Scaling ni otros recursos escalables.

Para eliminar un plan de escalado

- 1. Abra la AWS Auto Scaling consola en [https://console.aws.amazon.com/awsautoscaling/.](https://console.aws.amazon.com/awsautoscaling/)
- 2. En la página Scaling plans (Planes de escalado), seleccione el plan de escalado que creó para este tutorial y elija Delete (Eliminar).
- 3. Cuando se le pida confirmación, seleccione Delete (Eliminar).

Tras eliminar su plan de escalado, sus recursos no vuelven a su capacidad original. Por ejemplo, si el grupo de Auto Scaling se ajusta a 10 instancias al eliminar el plan de escalado, el grupo seguirá ajustándose a 10 instancias tras eliminarse el plan de escalado. Puede actualizar la capacidad de recursos específicos obteniendo acceso a la consola para cada uno de los recursos.

### <span id="page-30-0"></span>Eliminar el grupo de Auto Scaling

Para evitar que su cuenta acumule cargos adicionales de Amazon EC2, debe eliminar el grupo de Auto Scaling que ha creado para este tutorial.

Para step-by-step obtener instrucciones, [consulte Eliminar un grupo de Auto Scaling](https://docs.aws.amazon.com/autoscaling/ec2/userguide/as-process-shutdown.html#as-shutdown-lbs-delete-asg-cli) en la Guía del usuario de Auto Scaling de Amazon EC2.

### <span id="page-30-1"></span>Paso 6: Siguientes pasos

Ahora que ya se ha familiarizado con los planes de escalado y algunas de sus características, es posible que desee intentar crear su propia plantilla de plan de escalado mediante AWS CloudFormation.

Una AWS CloudFormation plantilla es un archivo de texto con formato JSON o YAML que describe la infraestructura de Amazon Web Services necesaria para ejecutar una aplicación o un servicio, junto con cualquier interconexión entre los componentes de la infraestructura. Con ella AWS CloudFormation, puede implementar y administrar una colección de recursos asociada como una pila. AWS CloudFormation está disponible sin coste adicional y solo paga por los AWS recursos necesarios para ejecutar sus aplicaciones. Los recursos pueden consistir en cualquier AWS recurso que defina en la plantilla. Para obtener más información, consulte [Conceptos de AWS](https://docs.aws.amazon.com/AWSCloudFormation/latest/UserGuide/cfn-whatis-concepts.html) [CloudFormation](https://docs.aws.amazon.com/AWSCloudFormation/latest/UserGuide/cfn-whatis-concepts.html) en la Guía del usuario de la AWS CloudFormation .

En la Guía del usuario de la AWS CloudFormation , hemos proporcionado una plantilla sencilla para comenzar. La plantilla de ejemplo está disponible como ejemplo en la [AWS::AutoScalingPlans::ScalingPlans](https://docs.aws.amazon.com/AWSCloudFormation/latest/UserGuide/aws-resource-autoscalingplans-scalingplan.html)ección de la documentación de referencia de la AWS

CloudFormation plantilla. La plantilla de ejemplo crea un plan de escalado para un solo grupo de Auto Scaling y habilita el escalado predictivo y el escalado dinámico.

Para obtener más información, consulte el [Cómo empezar a usar AWS CloudFormation](https://docs.aws.amazon.com/AWSCloudFormation/latest/UserGuide/GettingStarted.html) en la Guía del usuario de AWS CloudFormation .

## <span id="page-32-0"></span>Migre su plan de escalado

Puede migrar de un plan de escalado a las políticas de escalado Auto Scaling y Application Auto Scaling de Amazon EC2.

Proceso de migración

- [Paso 1: Revise su configuración actual](#page-32-1)
- [Paso 2: Cree políticas de escalado predictivo](#page-33-1)
- [Paso 3: Revise las previsiones que generan las políticas de escalado predictivo](#page-39-0)
- [Paso 4: Prepárese para eliminar el plan de escalado](#page-40-0)
- [Paso 5: Elimine el plan de escalado](#page-40-1)
- [Paso 6: Reactivar el escalado dinámico](#page-42-0)
- [Paso 7: Reactivar el escalado predictivo](#page-47-0)
- [Referencia de Auto Scaling de Amazon EC2 para migrar las políticas de escalado y seguimiento](#page-47-1)  [de objetivos](#page-47-1)
- [Referencia de Application Auto Scaling para migrar políticas de escalado y seguimiento de](#page-49-0) [objetivos](#page-49-0)
- [Información adicional](#page-51-0)

Para migrar un plan de escalado, debe completar varios pasos en orden exacto. Al migrar el plan de escalado, no lo actualice, ya que alteraría el orden de las operaciones y podría provocar un comportamiento no deseado.

## <span id="page-32-1"></span>Paso 1: Revise su configuración actual

Para determinar qué ajustes de escalado debe modificar, utilice el comando [describe-scaling-plans](https://docs.aws.amazon.com/cli/latest/reference/autoscaling-plans/describe-scaling-plans.html).

```
aws autoscaling-plans describe-scaling-plans \ 
   --scaling-plan-names my-scaling-plan
```
**A** Important

Anote los elementos que desee conservar del plan de escalado existente, entre los que se pueden incluir los siguientes:

- **MinCapacity** La capacidad mínima del recurso escalable.
- **MaxCapacity** La capacidad máxima del recurso escalable.
- **PredefinedLoadMetricType** Una métrica de carga para el escalado predictivo.
- **PredefinedScalingMetricType** Una métrica de escalado para el seguimiento de objetivos, el escalado (dinámico) y el escalado predictivo.
- **TargetValue** El valor objetivo de la métrica de escalado.

#### <span id="page-33-0"></span>Diferencias entre los planes de escalado y las políticas de escalado

Existen algunas diferencias importantes entre los planes de escalado y las políticas de escalado:

- Una política de escalado solo puede permitir un tipo de escalado: el escalado de seguimiento objetivo o el escalado predictivo. Para utilizar ambos métodos de escalado, debe crear políticas independientes.
- Del mismo modo, debe definir la métrica de escalado para el escalado predictivo y la métrica de escalado para el escalado de seguimiento objetivo por separado dentro de sus políticas respectivas.

### <span id="page-33-1"></span>Paso 2: Cree políticas de escalado predictivo

Si no utiliza el escalado predictivo, vaya directamente a[Paso 4: Prepárese para eliminar el plan de](#page-40-0)  [escalado](#page-40-0).

Para disponer de tiempo para evaluar la previsión, le recomendamos que cree políticas de escalado predictivo antes que otras políticas de escalado.

Para cualquier grupo de Auto Scaling con una especificación de métrica de carga existente, haga lo siguiente para convertirla en una política de escalado predictivo basada en Auto Scaling de Amazon EC2.

Para crear políticas de escalado predictivo

1. En un archivo JSON, defina una MetricSpecifications estructura como se muestra en el siguiente ejemplo:

```
{ 
    "MetricSpecifications":[ 
      {
          ... 
      } 
   ]
}
```
2. En la MetricSpecifications estructura, para cada métrica de carga de su plan de escalado, cree PredefinedLoadMetricSpecification o CustomizedLoadMetricSpecification utilice la configuración equivalente del plan de escalado.

Los siguientes son ejemplos de la estructura de la sección de métricas de carga.

With predefined metrics

```
{ 
   "MetricSpecifications":[ 
     {
        "PredefinedLoadMetricSpecification":{ 
          "PredefinedMetricType":"ASGTotalCPUUtilization" 
       }, 
        ...
     } 
   ]
}
```
Para obtener más información, consulte [PredictiveScalingPredefinedLoadMetric](https://docs.aws.amazon.com/autoscaling/ec2/APIReference/API_PredictiveScalingPredefinedLoadMetric.html) en la referencia de la API Auto Scaling de Amazon EC2.

With custom metrics

```
{ 
   "MetricSpecifications":[ 
     {
        "CustomizedLoadMetricSpecification":{ 
          "MetricDataQueries":[ 
            { 
               "Id":"load_metric", 
               "MetricStat":{ 
                 "Metric":{ 
                   "MetricName":"MyLoadMetric",
```

```
 "Namespace":"MyNameSpace", 
               "Dimensions":[ 
 { 
                   "Name":"MyOptionalMetricDimensionName", 
                   "Value":"MyOptionalMetricDimensionValue" 
<i>} \frac{1}{2} ] 
             }, 
              "Stat":"Sum" 
 } 
          } 
        ] 
      }, 
 ...
    } 
  ]
}
```
Para obtener más información, consulte [PredictiveScalingCustomizedLoadMetric](https://docs.aws.amazon.com/autoscaling/ec2/APIReference/API_PredictiveScalingCustomizedLoadMetric.html) en la referencia de la API Auto Scaling de Amazon EC2.

3. Añada la especificación de la métrica de escalado a MetricSpecifications y defina un valor objetivo.

Los siguientes son ejemplos de la estructura de las secciones de métrica de escalado y valor objetivo.

With predefined metrics

```
{ 
   "MetricSpecifications":[ 
     { 
       "PredefinedLoadMetricSpecification":{ 
          "PredefinedMetricType":"ASGTotalCPUUtilization" 
       },
        "PredefinedScalingMetricSpecification":{ 
          "PredefinedMetricType":"ASGCPUUtilization" 
       }, 
        "TargetValue":50 
     } 
   ], 
 ...
```
}

Para obtener más información, consulte [PredictiveScalingPredefinedScalingMetric](https://docs.aws.amazon.com/autoscaling/ec2/APIReference/API_PredictiveScalingPredefinedScalingMetric.html) en la referencia de la API Auto Scaling de Amazon EC2.

With custom metrics

```
{ 
   "MetricSpecifications":[ 
     { 
       "CustomizedLoadMetricSpecification":{ 
         "MetricDataQueries":[ 
           { 
              "Id":"load_metric", 
              "MetricStat":{ 
                "Metric":{ 
                  "MetricName":"MyLoadMetric", 
                  "Namespace":"MyNameSpace", 
                  "Dimensions":[ 
\overline{a} "Name":"MyOptionalMetricDimensionName", 
                      "Value":"MyOptionalMetricDimensionValue" 
1999 B B B B
 ] 
                }, 
                "Stat":"Sum" 
             } 
           } 
         ] 
       },
       "CustomizedScalingMetricSpecification":{ 
         "MetricDataQueries":[ 
           { 
              "Id":"scaling_metric", 
              "MetricStat":{ 
                "Metric":{ 
                  "MetricName":"MyUtilizationMetric", 
                  "Namespace":"MyNameSpace", 
                  "Dimensions":[ 
 { 
                      "Name":"MyOptionalMetricDimensionName", 
                      "Value":"MyOptionalMetricDimensionValue" 
<i>B \rightarrow B \rightarrow B
```

```
 ] 
             }, 
             "Stat":"Average" 
 } 
 } 
        ] 
      }, 
      "TargetValue":50 
    } 
  ], 
   ...
}
```
Para obtener más información, consulte [PredictiveScalingCustomizedScalingMetric](https://docs.aws.amazon.com/autoscaling/ec2/APIReference/API_PredictiveScalingCustomizedScalingMetric.html) en la referencia de la API Auto Scaling de Amazon EC2.

4. Solo para pronosticar, añada la propiedad Mode con un valor deForecastOnly. Una vez que haya terminado de migrar el escalado predictivo y de asegurarse de que la previsión es precisa y fiable, puede cambiar el modo para permitir el escalado. Para obtener más información, consulte [Paso 7: Reactivar el escalado predictivo](#page-47-0).

```
{ 
   "MetricSpecifications":[ 
   ...
   ], 
   "Mode":"ForecastOnly", 
   ...
}
```
Para obtener más información, consulte [PredictiveScalingConfiguración](https://docs.aws.amazon.com/autoscaling/ec2/APIReference/API_PredictiveScalingConfiguration.html) en la referencia de la API Auto Scaling de Amazon EC2.

5. Si la **ScheduledActionBufferTime** propiedad está presente en su plan de escalado, copie su valor a la SchedulingBufferTime propiedad de su política de escalado predictivo.

```
{ 
   "MetricSpecifications":[ 
   ...
   ], 
   "Mode":"ForecastOnly",
   "SchedulingBufferTime":300, 
 ...
```
}

Para obtener más información, consulte [PredictiveScalingConfiguración](https://docs.aws.amazon.com/autoscaling/ec2/APIReference/API_PredictiveScalingConfiguration.html) en la referencia de la API Auto Scaling de Amazon EC2.

#### 6. Si las **PredictiveScalingMaxCapacityBuffer** propiedades

**PredictiveScalingMaxCapacityBehavior** y están presentes en su plan de escalado, puede configurarlas en su política de escalado predictivo. MaxCapacityBreachBehavior MaxCapacityBuffer Estas propiedades definen lo que debe suceder si la capacidad de previsión se acerca o supera la capacidad máxima especificada para el grupo de Auto Scaling.

#### **A** Warning

Si establece la MaxCapacityBreachBehavior propiedad enIncreaseMaxCapacity, se podrían lanzar más instancias de las previstas, a menos que supervise y administre el aumento de la capacidad máxima. La capacidad máxima aumentada se convierte en la nueva capacidad máxima normal para el grupo de Auto Scaling hasta que la actualice manualmente. La capacidad máxima no vuelve a disminuir automáticamente hasta el máximo original.

```
{ 
   "MetricSpecifications":[ 
   ...
   ], 
   "Mode":"ForecastOnly", 
   "SchedulingBufferTime":300,
   "MaxCapacityBreachBehavior": "IncreaseMaxCapacity", 
   "MaxCapacityBuffer": 10
}
```
Para obtener más información, consulte [PredictiveScalingConfiguración](https://docs.aws.amazon.com/autoscaling/ec2/APIReference/API_PredictiveScalingConfiguration.html) en la referencia de la API Auto Scaling de Amazon EC2.

7. Guarde el archivo JSON con un nombre único. Anote el nombre del archivo. Lo necesitará en el siguiente paso y, de nuevo, al final del procedimiento de migración, cuando reactive sus políticas de escalado predictivo. Para obtener más información, consulte [Paso 7: Reactivar el escalado](#page-47-0)  [predictivo](#page-47-0).

8. Tras guardar el archivo JSON, ejecute el comando [put-scaling-policy](https://docs.aws.amazon.com/cli/latest/reference/autoscaling/put-scaling-policy.html). En el siguiente ejemplo, reemplace cada *marcador de posición del usuario* con su propia información.

```
aws autoscaling put-scaling-policy --policy-name my-predictive-scaling-policy \ 
   --auto-scaling-group-name my-asg --policy-type PredictiveScaling \ 
   --predictive-scaling-configuration file://my-predictive-scaling-config.json
```
Si se ejecuta correctamente, este comando devuelve el nombre de recurso de Amazon (ARN) de la política.

```
{ 
   "PolicyARN": "arn:aws:autoscaling:region:account-id:scalingPolicy:2f4f5048-
d8a8-4d14-b13a-d1905620f345:autoScalingGroupName/my-asg:policyName/my-predictive-
scaling-policy", 
   "Alarms": []
}
```
9. Repita estos pasos para cada especificación de métrica de carga que vaya a migrar a una política de escalado predictivo basada en Amazon EC2 Auto Scaling.

# Paso 3: Revise las previsiones que generan las políticas de escalado predictivo

Si no utiliza el escalado predictivo, omita el siguiente procedimiento.

Hay una previsión disponible poco después de crear una política de escalado predictivo. Una vez que Amazon EC2 Auto Scaling genere la previsión, puede revisarla para la política a través de la consola Auto Scaling de Amazon EC2 y ajustarla según sea necesario.

Para revisar la previsión de una política de escalado predictivo

- 1. Abra la consola de Amazon EC2 en<https://console.aws.amazon.com/ec2/>.
- 2. En el panel de navegación, elija Grupos de Auto Scaling y, a continuación, elija el nombre del grupo de Auto Scaling de la lista.
- 3. En la pestaña Escalado automático, en Políticas de escalado predictivo, elija su política.
- 4. En la sección Supervisión, puede ver las previsiones pasadas y futuras de su política de carga y capacidad y compararlas con los valores reales.

Para obtener más información, consulte [Revise los gráficos de monitoreo del escalado predictivo](https://docs.aws.amazon.com/autoscaling/ec2/userguide/predictive-scaling-graphs.html#review-predictive-scaling-monitoring-graphs) en la Guía del usuario de Auto Scaling de Amazon EC2.

5. Repita estos pasos para cada política de escalado predictivo que haya creado.

## Paso 4: Prepárese para eliminar el plan de escalado

Para cualquier recurso con una configuración de escalado de seguimiento de destino existente, haga lo siguiente para recopilar cualquier información adicional que necesite del plan de escalado antes de eliminarlo.

Para describir la información sobre la política de escalado del plan de escalado, utilice el comando [describe-scaling-plan-resources](https://docs.aws.amazon.com/cli/latest/reference/autoscaling-plans/describe-scaling-plan-resources.html). *En el siguiente comando de ejemplo, sustituya myscaling-plan por su propia información.*

```
aws autoscaling-plans describe-scaling-plan-resources \ 
   --scaling-plan-name my-scaling-plan \ 
   --scaling-plan-version 1
```
Revise el resultado y confirme que desea migrar las políticas de escalado descritas. Utilice esta información para crear nuevas políticas de escalado de seguimiento de objetivos basadas en Amazon EC2 Auto Scaling y Application Auto Scaling en. [Paso 6: Reactivar el escalado dinámico](#page-42-0)

## Paso 5: Elimine el plan de escalado

Antes de crear nuevas políticas de escalado de seguimiento de objetivos, debe eliminar el plan de escalado para eliminar las políticas de escalado que creó.

Para eliminar el plan de escalado, utilice el comando [delete-scaling-plan](https://docs.aws.amazon.com/cli/latest/reference/autoscaling-plans/delete-scaling-plan.html). En el siguiente comando de ejemplo, sustituya *my-scaling-plan* por su propia información.

```
aws autoscaling-plans delete-scaling-plan \ 
   --scaling-plan-name my-scaling-plan \ 
   --scaling-plan-version 1
```
Tras eliminar el plan de escalado, se desactiva el escalado dinámico. Por lo tanto, si se producen aumentos repentinos en el tráfico o la carga de trabajo, la capacidad disponible para cada recurso escalable no aumentará por sí sola. Como medida de precaución, es posible que desee aumentar manualmente la capacidad de sus recursos escalables a corto plazo.

Paso 4: Prepárese para eliminar el plan de escalado 37

Para aumentar la capacidad de un grupo de Auto Scaling

- 1. Abra la consola de Amazon EC2 en<https://console.aws.amazon.com/ec2/>.
- 2. En el panel de navegación, elija Grupos de Auto Scaling y, a continuación, elija el nombre del grupo de Auto Scaling de la lista.
- 3. En la pestañaDetails (Detalles) elija Group details (Detalles de grupo), Edit (Editar).
- 4. En Capacidad deseada, aumente la capacidad deseada.
- 5. Cuando haya terminado, elija Actualizar.

Para agregar una réplica de Aurora a un clúster de base de datos

- 1. Abra la consola de Amazon RDS en [https://console.aws.amazon.com/rds/.](https://console.aws.amazon.com/rds/)
- 2. En el panel de navegación, elija Bases de datos y, a continuación, seleccione su clúster de base de datos.
- 3. Asegúrese de que tanto el clúster como la instancia principal estén en el estado Disponible.
- 4. Elija Acciones y, a continuación, Añadir lector.
- 5. En la página Añadir lector, especifique las opciones para la nueva réplica de Aurora.
- 6. Seleccione Añadir lector.

Para aumentar la capacidad de lectura y escritura aprovisionada de una tabla de DynamoDB o un índice secundario global

- 1. Abra la consola de DynamoDB en [https://console.aws.amazon.com/dynamodb/.](https://console.aws.amazon.com/dynamodb/)
- 2. En el panel de navegación, elija Tablas y, a continuación, elija el nombre de la tabla en la lista.
- 3. En la pestaña Configuración adicional, seleccione Capacidad de lectura/escritura y Editar.
- 4. En la página Editar la capacidad de lectura/escritura, en el campo Capacidad de lectura (unidades de capacidad aprovisionadas), aumente la capacidad de lectura aprovisionada de la tabla.
- 5. (Opcional) Si desea que sus índices secundarios globales utilicen la misma configuración de capacidad de lectura que la tabla base, active la casilla Usar la misma configuración de capacidad de lectura para todos los índices secundarios globales.
- 6. En el caso de la capacidad de escritura (unidades de capacidad aprovisionadas), aumente la capacidad de escritura aprovisionada de la tabla.
- 7. (Opcional) Si desea que sus índices secundarios globales utilicen la misma configuración de capacidad de escritura que la tabla base, active la casilla Usar la misma configuración de capacidad de escritura para todos los índices secundarios globales.
- 8. Si no seleccionó las casillas de verificación en los pasos 5 o 7, desplácese hacia abajo en la página para actualizar la capacidad de lectura y escritura de cualquier índice secundario global.
- 9. Selecciona Guardar cambios para continuar.

Para aumentar el número de tareas en ejecución de su servicio Amazon ECS

- 1. Abra la consola en [https://console.aws.amazon.com/ecs/v2.](https://console.aws.amazon.com/ecs/v2)
- 2. En el panel de navegación, elija Clústeres y, a continuación, elija el nombre del clúster en la lista.
- 3. En la sección Servicios, selecciona la casilla de verificación situada junto al servicio y, a continuación, selecciona Actualizar.
- 4. En Tareas deseadas, ingrese el número de tareas que desee ejecutar para el servicio.
- 5. Elija Actualizar.

Para aumentar la capacidad de una flota de Spot

- 1. Abra la consola de Amazon EC2 en<https://console.aws.amazon.com/ec2/>.
- 2. En el panel de navegación, elija Solicitudes puntuales y, a continuación, seleccione su solicitud de flota puntual.
- 3. Elija Acciones y, a continuación, Modificar capacidad de destino.
- 4. En Modificar la capacidad objetivo, introduzca la nueva capacidad objetivo y la sección de instancias bajo demanda.
- 5. Seleccione Submit (Enviar).

# <span id="page-42-0"></span>Paso 6: Reactivar el escalado dinámico

Reactive el escalado dinámico mediante la creación de políticas de escalado de seguimiento de objetivos.

Cuando crea una política de escalado de seguimiento de objetivos para un grupo de Auto Scaling, la agrega directamente al grupo. Al crear una política de escalado de seguimiento de objetivos

para otros recursos escalables, primero se registra el recurso como un objetivo escalable y, a continuación, se añade una política de escalado de seguimiento de objetivos al objetivo escalable.

#### Temas

- [Cree políticas de escalado y seguimiento de objetivos para los grupos de Auto Scaling](#page-43-0)
- [Cree políticas de escalado y seguimiento de objetivos para otros recursos escalables](#page-44-0)

# <span id="page-43-0"></span>Cree políticas de escalado y seguimiento de objetivos para los grupos de Auto Scaling

Para crear políticas de escalado de seguimiento de objetivos para los grupos de Auto Scaling

1. En un archivo JSON, cree PredefinedMetricSpecification o CustomizedMetricSpecification utilice la configuración equivalente del plan de escalado.

Los siguientes son ejemplos de una configuración de seguimiento de objetivos. En estos ejemplos, sustituya cada *marcador de posición introducido por el usuario* por su propia información.

With predefined metrics

```
{ 
   "TargetValue": 50.0, 
   "PredefinedMetricSpecification": 
     { 
       "PredefinedMetricType": "ASGAverageCPUUtilization" 
     }
}
```
Para obtener más información, consulte la [PredefinedMetricEspecificación](https://docs.aws.amazon.com/autoscaling/ec2/APIReference/API_PredefinedMetricSpecification.html) en la referencia de la API de Auto Scaling de Amazon EC2.

With custom metrics

```
{ 
   "TargetValue": 100.0, 
   "CustomizedMetricSpecification": { 
     "MetricName": "MyBacklogPerInstance", 
     "Namespace": "MyNamespace", 
     "Dimensions": [{
```

```
 "Name": "MyOptionalMetricDimensionName", 
        "Value": "MyOptionalMetricDimensionValue" 
     }], 
     "Statistic": "Average", 
     "Unit": "None" 
   }
}
```
Para obtener más información, consulte la [CustomizedMetricEspecificación](https://docs.aws.amazon.com/autoscaling/ec2/APIReference/API_CustomizedMetricSpecification.html) en la referencia de la API de Auto Scaling de Amazon EC2.

2. Para crear su política de escalado, utilice el comando [put-scaling-policy](https://docs.aws.amazon.com/cli/latest/reference/autoscaling/put-scaling-policy.html) junto con el archivo JSON que creó en el paso anterior. En el siguiente ejemplo, reemplace cada *marcador de posición del usuario* con su propia información.

```
aws autoscaling put-scaling-policy --policy-name my-target-tracking-scaling-policy
 \setminus --auto-scaling-group-name my-asg --policy-type TargetTrackingScaling \ 
   --target-tracking-configuration file://config.json
```
3. Repita este proceso para cada política de escalado basada en un plan de escalado que vaya a migrar a una política de escalado de seguimiento de objetivos basada en Amazon EC2 Auto Scaling.

# <span id="page-44-0"></span>Cree políticas de escalado y seguimiento de objetivos para otros recursos escalables

A continuación, cree políticas de escalado y seguimiento de objetivos para otros recursos escalables realizando las siguientes tareas de configuración.

- Registre un objetivo escalable para el autoescalado con el servicio Application Auto Scaling.
- Agregue una política de escalado de seguimiento de destino al destino escalable.

Para crear políticas de escalado y seguimiento de objetivos para otros recursos escalables

1. Utilice el comando [register-scalable-target](https://docs.aws.amazon.com/cli/latest/reference/application-autoscaling/register-scalable-target.html) para registrar el recurso como un objetivo escalable y definir los límites de escalado de la política de escalado.

En el siguiente ejemplo, reemplace cada *marcador de posición del usuario* con su propia información. Para las opciones de comando, proporcione la siguiente información:

- --service-namespace— Un espacio de nombres para el servicio de destino (por ejemplo,**ecs**). [Para obtener los espacios de nombres de los servicios, consulte la referencia](https://docs.aws.amazon.com/autoscaling/application/APIReference/API_RegisterScalableTarget.html)  [de Target. RegisterScalable](https://docs.aws.amazon.com/autoscaling/application/APIReference/API_RegisterScalableTarget.html)
- --scalable-dimension— Una dimensión escalable asociada al recurso de destino (por ejemplo,**ecs:service:DesiredCount**). Para obtener dimensiones escalables, consulte la referencia de [RegisterScalableTarget.](https://docs.aws.amazon.com/autoscaling/application/APIReference/API_RegisterScalableTarget.html)
- --resource-id— Un identificador de recurso para el recurso de destino (por ejemplo,**service/***my-cluster***/***my-service*). Para obtener información sobre la sintaxis y ejemplos de identificadores de recursos específicos, consulta la referencia de [RegisterScalableTarget](https://docs.aws.amazon.com/autoscaling/application/APIReference/API_RegisterScalableTarget.html).

```
aws application-autoscaling register-scalable-target --service-namespace namespace
\setminus --scalable-dimension dimension \ 
   --resource-id identifier \ 
   --min-capacity 1 --max-capacity 10
```
Si se ejecuta correctamente, este comando devolverá el ARN del destino escalable.

```
{ 
     "ScalableTargetARN": "arn:aws:application-autoscaling:region:account-
id:scalable-target/1234abcd56ab78cd901ef1234567890ab123"
}
```
2. En un archivo JSON, cree PredefinedMetricSpecification o CustomizedMetricSpecification utilice la configuración equivalente del plan de escalado.

Los siguientes son ejemplos de una configuración de seguimiento de objetivos.

With predefined metrics

```
{ 
   "TargetValue": 70.0, 
   "PredefinedMetricSpecification": 
      {
```
}

```
 "PredefinedMetricType": "ECSServiceAverageCPUUtilization" 
 }
```
Para obtener más información, consulte [PredefinedMetricEspecificación](https://docs.aws.amazon.com/autoscaling/application/APIReference/API_PredefinedMetricSpecification.html) en la referencia de la API Application Auto Scaling.

With custom metrics

```
{ 
   "TargetValue": 70.0, 
   "CustomizedMetricSpecification": { 
     "MetricName": "MyUtilizationMetric", 
     "Namespace": "MyNamespace", 
     "Dimensions": [{ 
       "Name": "MyOptionalMetricDimensionName", 
       "Value": "MyOptionalMetricDimensionValue" 
     }], 
     "Statistic": "Average", 
     "Unit": "Percent" 
   }
}
```
Para obtener más información, consulte [CustomizedMetricEspecificación](https://docs.aws.amazon.com/autoscaling/application/APIReference/API_CustomizedMetricSpecification.html) en la referencia de la API Application Auto Scaling.

3. Para crear la política de escalado, utilice el comando [put-scaling-policy](https://docs.aws.amazon.com/cli/latest/reference/application-autoscaling/put-scaling-policy.html) junto con el archivo JSON que creó en el paso anterior.

```
aws application-autoscaling put-scaling-policy --service-namespace namespace \ 
  --scalable-dimension dimension \ 
   --resource-id identifier \ 
   --policy-name my-target-tracking-scaling-policy --policy-
type TargetTrackingScaling \ 
   --target-tracking-scaling-policy-configuration file://config.json
```
4. Repita este proceso para cada política de escalado basada en un plan de escalado que vaya a migrar a una política de escalado de seguimiento de objetivos basada en Application Auto Scaling.

## <span id="page-47-0"></span>Paso 7: Reactivar el escalado predictivo

Si no utiliza el escalado predictivo, omita este paso.

Para reactivar el escalado predictivo, cambie el escalado predictivo por el de previsión y escalado.

Para realizar este cambio, actualice los archivos JSON que creó [Paso 2: Cree políticas de escalado](#page-33-0)  [predictivo](#page-33-0) y cambie el valor de la Mode opción por el ForecastAndScale siguiente ejemplo:

```
"Mode":"ForecastAndScale"
```
A continuación, actualice cada política de escalado predictivo con el comando [put-scaling-policy](https://docs.aws.amazon.com/cli/latest/reference/autoscaling/put-scaling-policy.html). En este ejemplo, sustituya cada *marcador de posición introducido por el usuario* por su propia información.

```
aws autoscaling put-scaling-policy --policy-name my-predictive-scaling-policy \ 
   --auto-scaling-group-name my-asg --policy-type PredictiveScaling \ 
   --predictive-scaling-configuration file://my-predictive-scaling-config.json
```
Como alternativa, puede realizar este cambio desde la consola Auto Scaling de Amazon EC2 activando la configuración de escala basada en la previsión. Para obtener más información, consulte

[Escalado predictivo para un grupo de Amazon EC2 Auto Scaling](https://docs.aws.amazon.com/autoscaling/ec2/userguide/ec2-auto-scaling-predictive-scaling.html) en la Guía del usuario de Amazon EC2 Auto Scaling.

# Referencia de Auto Scaling de Amazon EC2 para migrar las políticas de escalado y seguimiento de objetivos

Como referencia, en la siguiente tabla se enumeran todas las propiedades de configuración de seguimiento de destino del plan de escalado con su propiedad correspondiente en la operación de la PutScalingPolicy API Auto Scaling de Amazon EC2.

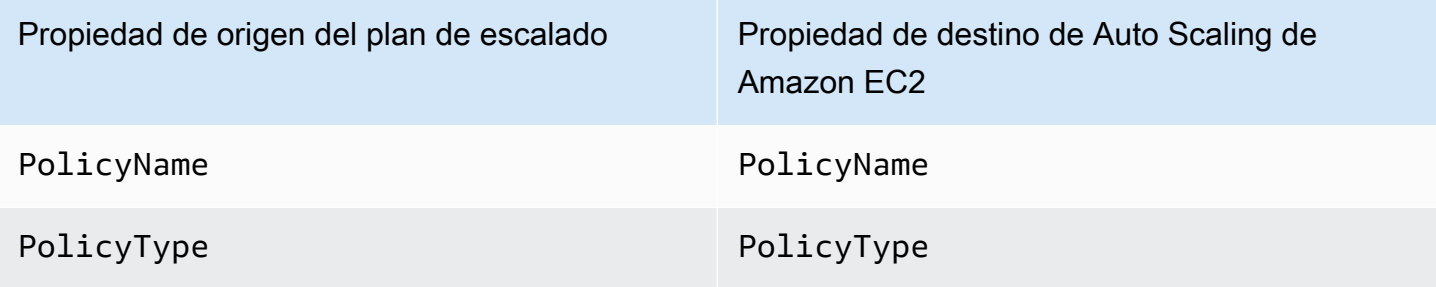

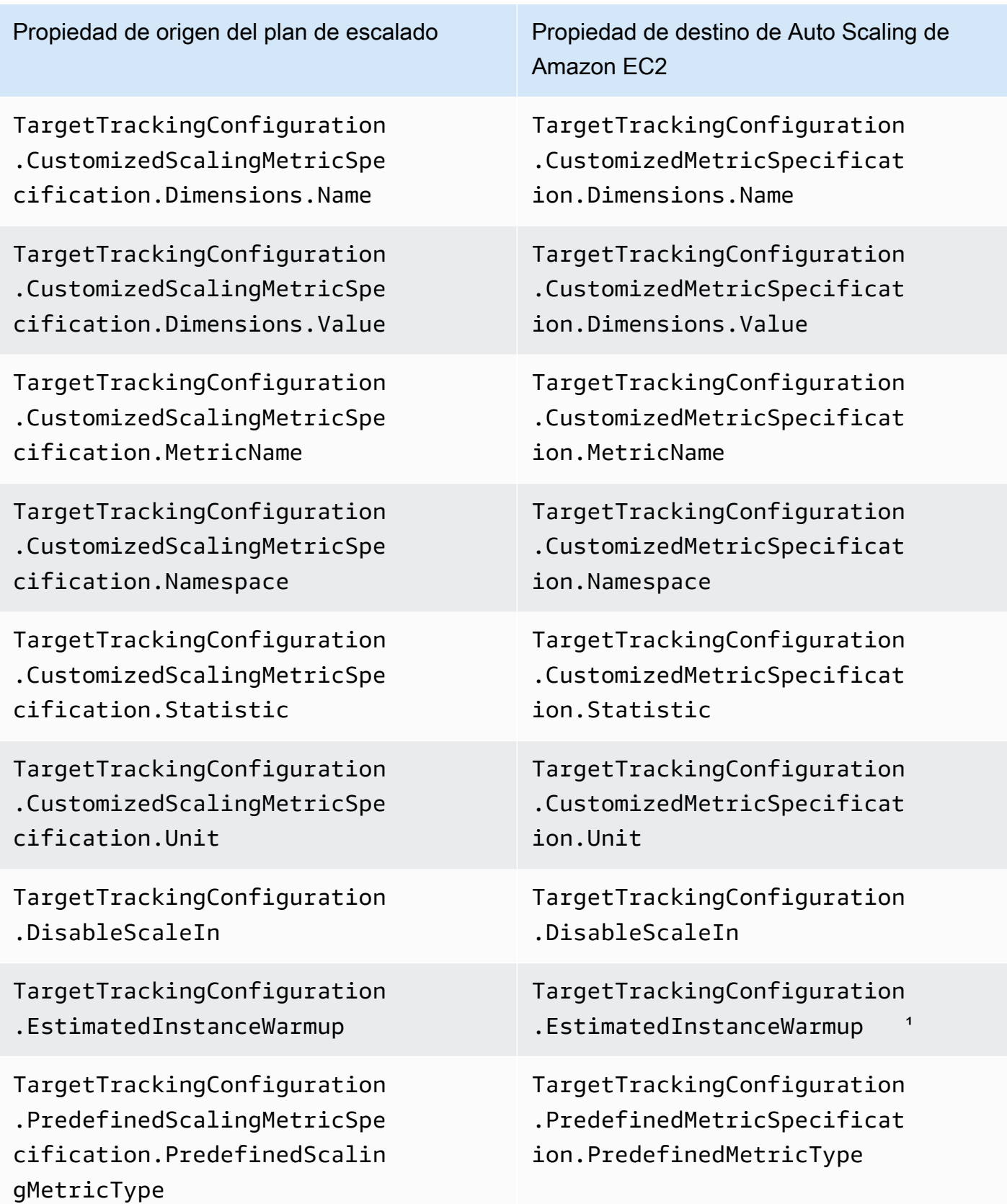

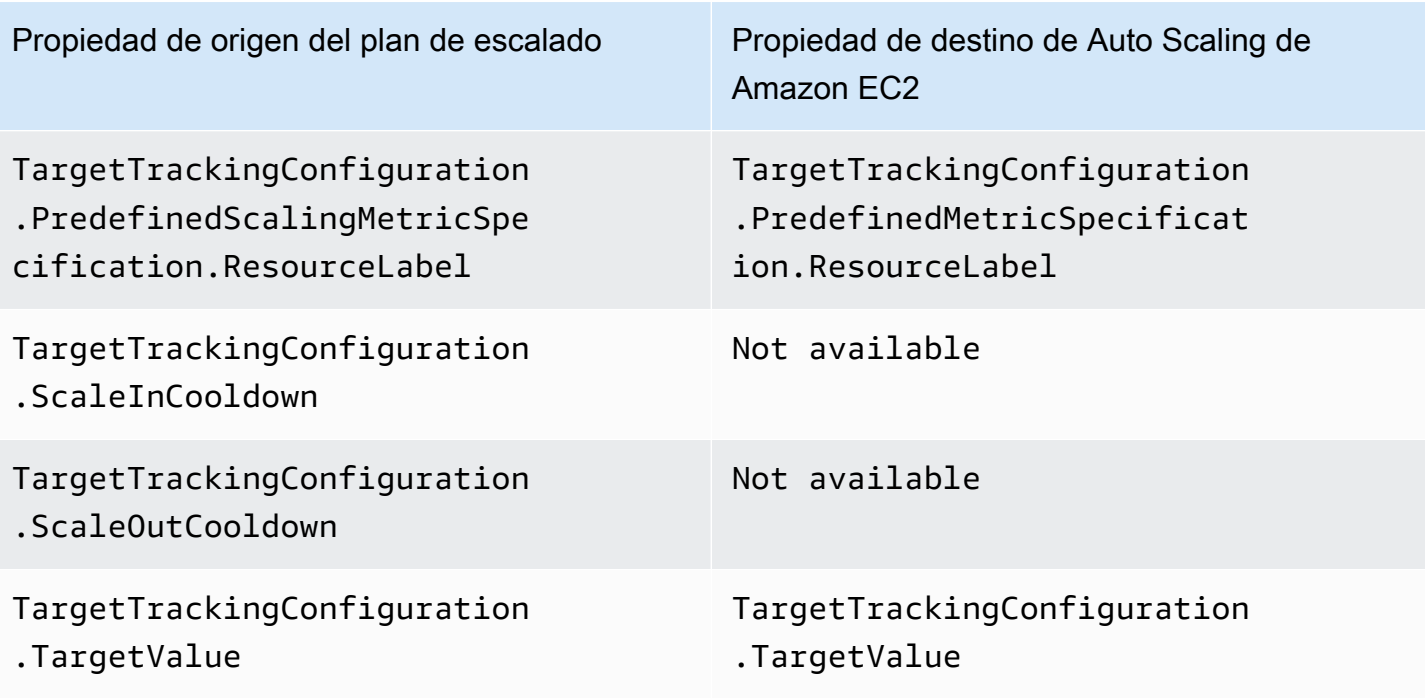

<sup>1</sup> El calentamiento de instancias es una función de los grupos de Auto Scaling que ayuda a garantizar que las instancias recién lanzadas estén listas para recibir tráfico antes de contribuir con sus datos de uso a la métrica de escalado. Mientras las instancias aún se están calentando, Auto Scaling de Amazon EC2 ralentiza el proceso de añadir o eliminar instancias al grupo. En lugar de especificar un tiempo de calentamiento para una política de escalado, le recomendamos que utilice la configuración de calentamiento de instancias predeterminada de su grupo de Auto Scaling para garantizar que todos los lanzamientos de instancias usen el mismo tiempo de calentamiento de instancias. Para obtener más información, consulte [Establecer la preparación predeterminada de instancias para un](https://docs.aws.amazon.com/autoscaling/ec2/userguide/ec2-auto-scaling-default-instance-warmup.html) [grupo de escalado automático](https://docs.aws.amazon.com/autoscaling/ec2/userguide/ec2-auto-scaling-default-instance-warmup.html) en la Guía del usuario de Amazon EC2 Auto Scaling.

# Referencia de Application Auto Scaling para migrar políticas de escalado y seguimiento de objetivos

Como referencia, en la siguiente tabla se enumeran todas las propiedades de configuración de seguimiento de destino en el plan de escalado con su propiedad correspondiente en la operación de la PutScalingPolicy API Application Auto Scaling.

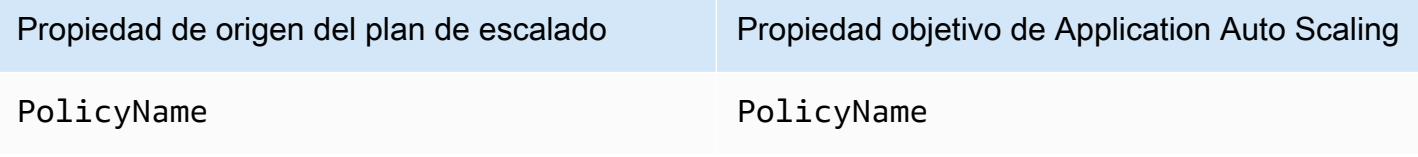

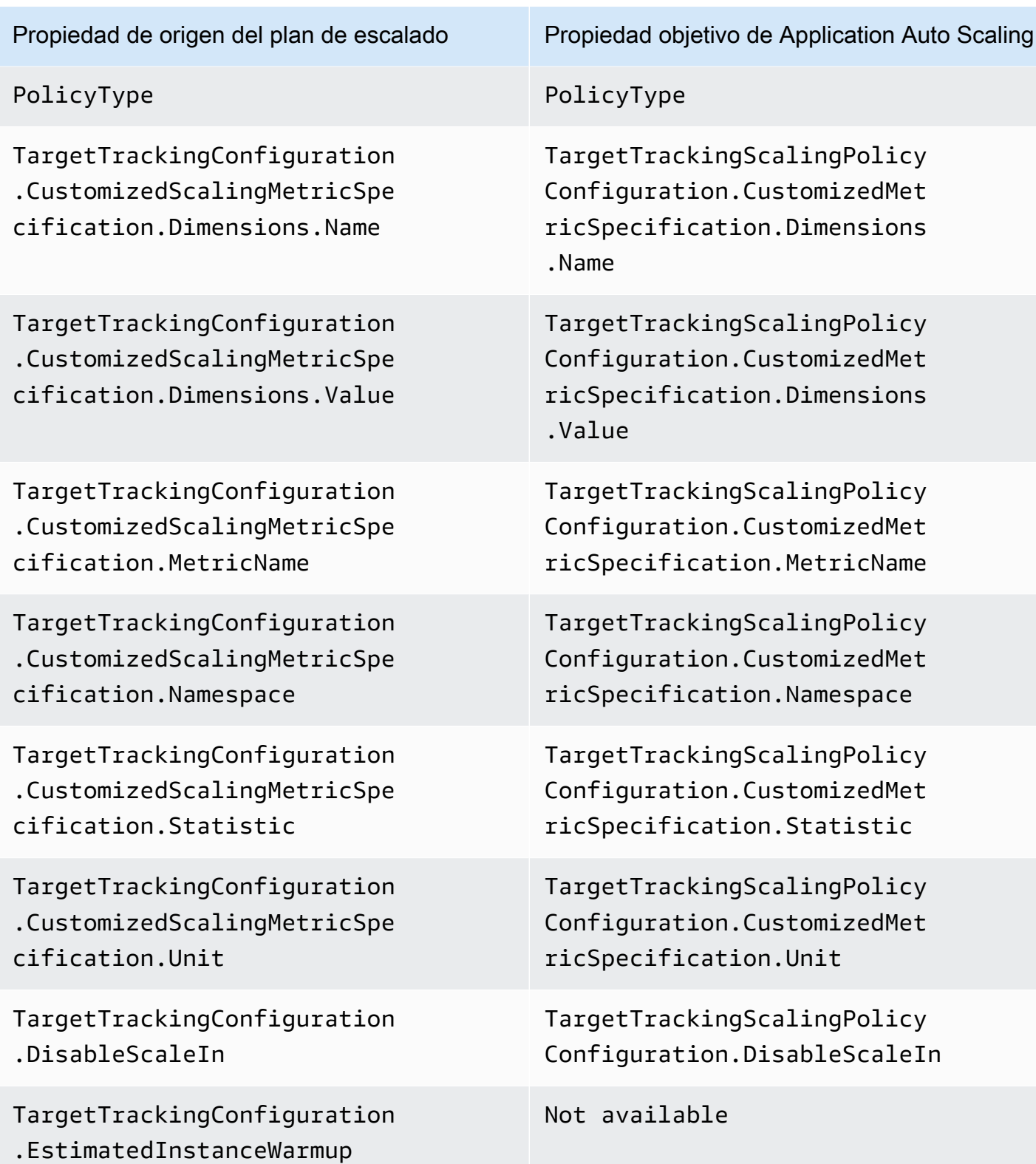

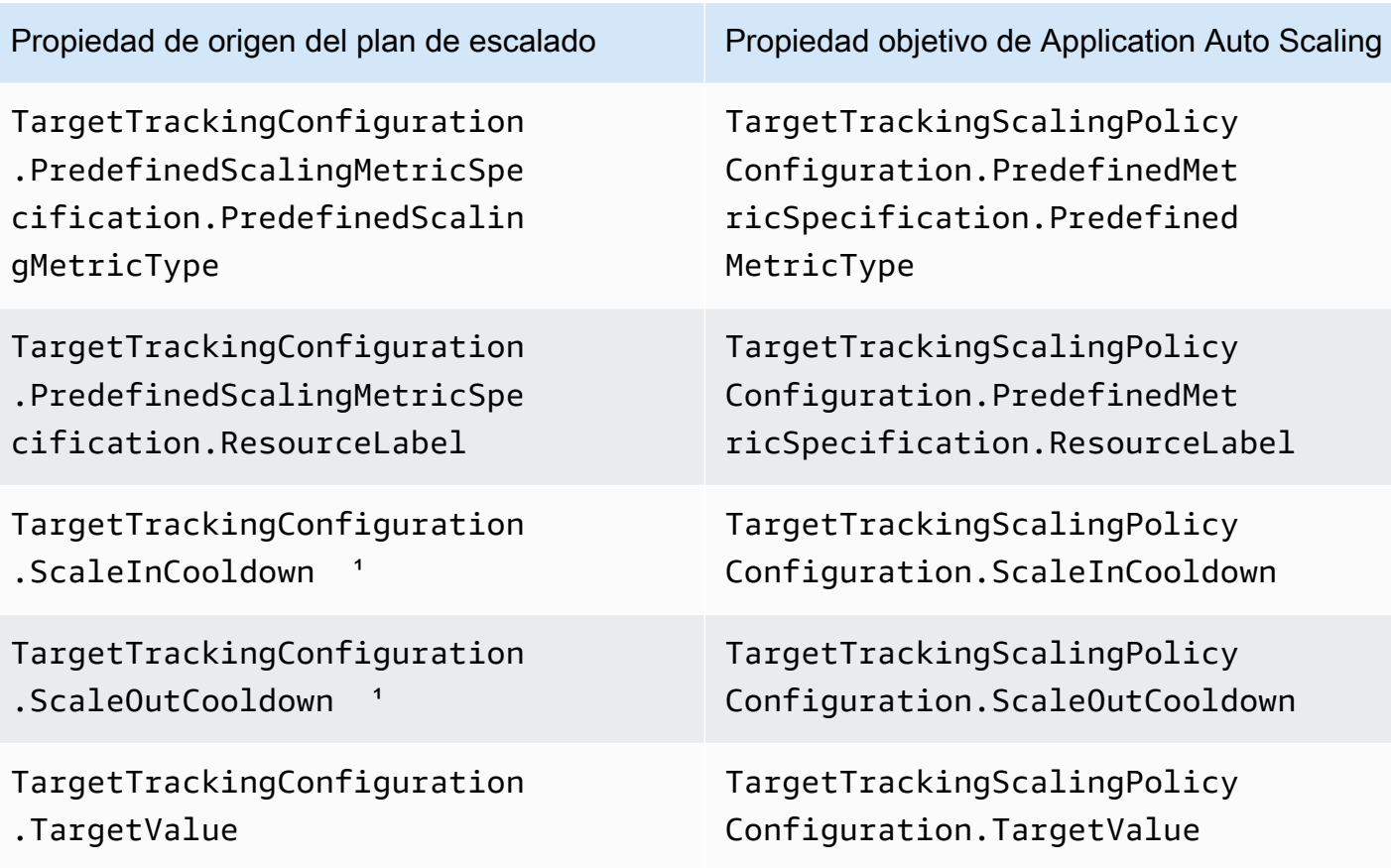

<sup>1</sup> Application Auto Scaling utiliza los períodos de enfriamiento para ralentizar el escalado cuando el recurso escalable se amplía hacia fuera (aumentando la capacidad) y ampliándose (reduciendo la capacidad). Para obtener más información, consulte [Definir períodos de enfriamiento](https://docs.aws.amazon.com/autoscaling/application/userguide/target-tracking-scaling-policy-overview.html#target-tracking-cooldown) en la Guía del usuario de Application Auto Scaling.

# Información adicional

Para obtener información sobre cómo crear nuevas políticas de escalado predictivo desde la consola, consulte el tema siguiente:

• Auto Scaling de Amazon EC2: cree una política de escalado [predictivo](https://docs.aws.amazon.com/autoscaling/ec2/userguide/predictive-scaling-create-policy.html) en la Guía del usuario de Auto Scaling de Amazon EC2.

Para obtener información sobre cómo crear nuevas políticas de escalado y seguimiento de objetivos mediante la consola, consulte los siguientes temas:

- Amazon Aurora: [Uso del Auto Scaling de Amazon Aurora con réplicas de Aurora](https://docs.aws.amazon.com/AmazonRDS/latest/AuroraUserGuide/Aurora.Integrating.AutoScaling.html) en la Guía del usuario de Amazon RDS.
- DynamoDB [: uso del escalado automático de AWS Management Console DynamoDB en la Guía](https://docs.aws.amazon.com/amazondynamodb/latest/developerguide/AutoScaling.Console.html)  [para desarrolladores de Amazon DynamoDB.](https://docs.aws.amazon.com/amazondynamodb/latest/developerguide/AutoScaling.Console.html)
- Auto Scaling de Amazon EC2: cree una política de escalado [de seguimiento de objetivos](https://docs.aws.amazon.com/autoscaling/ec2/userguide/as-scaling-target-tracking.html#policy_creating) en la Guía del usuario de Auto Scaling de Amazon EC2.
- Amazon ECS: [actualización de un servicio mediante la consola](https://docs.aws.amazon.com/AmazonECS/latest/developerguide/update-service-console-v2.html) de la guía para desarrolladores de Amazon Elastic Container Service.
- Flota puntual: [escale la flota puntual utilizando una política de seguimiento de objetivos](https://docs.aws.amazon.com/AWSEC2/latest/UserGuide/spot-fleet-target-tracking.html) de la Guía del usuario de Amazon EC2.

# Seguridad del plan de escalado

La seguridad en la nube AWS es la máxima prioridad. Como AWS cliente, usted se beneficia de una arquitectura de centro de datos y red diseñada para cumplir con los requisitos de las organizaciones más sensibles a la seguridad.

La seguridad es una responsabilidad compartida entre usted AWS y usted. El [modelo de](https://aws.amazon.com/compliance/shared-responsibility-model/) [responsabilidad compartida](https://aws.amazon.com/compliance/shared-responsibility-model/) la describe como seguridad de la nube y seguridad en la nube:

- Seguridad de la nube: AWS es responsable de proteger la infraestructura que ejecuta AWS los servicios en la AWS nube. AWS también le proporciona servicios que puede utilizar de forma segura. Los auditores externos prueban y verifican periódicamente la eficacia de nuestra seguridad como parte de los [AWS programas](https://aws.amazon.com/compliance/programs/) de de . Para obtener más información sobre los programas de cumplimiento aplicables AWS Auto Scaling, consulte [AWS los servicios clasificados por programa](https://aws.amazon.com/compliance/services-in-scope/)  [de cumplimiento y AWS los servicios incluidos](https://aws.amazon.com/compliance/services-in-scope/) .
- Seguridad en la nube: su responsabilidad viene determinada por el AWS servicio que utilice. También es responsable de otros factores, incluida la confidencialidad de los datos, los requisitos de la empresa y la legislación y los reglamentos vigentes.

Esta documentación lo ayuda a comprender cómo puede aplicar el modelo de responsabilidad compartida cuando se utilizan planes de escalado y también lo ayuda a comprender cómo administrar el acceso a los planes de escalado.

#### Temas

- [Acceda a los planes de escalado mediante puntos finales de VPC de interfaz](#page-53-0)
- [Protección de datos para planes de escalado](#page-56-0)
- [Gestión de identidades y accesos para planes de escalado](#page-57-0)
- [Validación del cumplimiento de los planes de escalado](#page-70-0)
- [Seguridad de infraestructura para planes de escalado](#page-71-0)

# <span id="page-53-0"></span>Acceda a los planes de escalado mediante puntos finales de VPC de interfaz

Puede usarlo AWS PrivateLink para crear una conexión privada entre su VPC y. AWS Auto Scaling Puede acceder AWS Auto Scaling como si estuviera en su VPC, sin el uso de una puerta de enlace a Internet, un dispositivo NAT, una conexión VPN o AWS Direct Connect una conexión. Las instancias de la VPC no necesitan direcciones IP públicas para acceder a AWS Auto Scaling.

Esta conexión privada se establece mediante la creación de un punto de conexión de interfaz alimentado por AWS PrivateLink. Creamos una interfaz de red de punto de conexión en cada subred habilitada para el punto de conexión de interfaz. Se trata de interfaces de red administradas por el solicitante que sirven como punto de entrada para el tráfico destinado a AWS Auto Scaling.

Para obtener más información, consulte [Acceso Servicios de AWS directo AWS PrivateLink](https://docs.aws.amazon.com/vpc/latest/privatelink/privatelink-access-aws-services.html) en la AWS Privatel ink Guía.

Temas

- [Crear un punto de conexión de VPC de interfaz para planes de escalado](#page-54-0)
- [Crear una política de punto de conexión de VPC para planes de escalado](#page-54-1)
- [Migración de puntos de enlace](#page-55-0)

### <span id="page-54-0"></span>Crear un punto de conexión de VPC de interfaz para planes de escalado

Cree un punto final para AWS Auto Scaling escalar los planes con el siguiente nombre de servicio:

com.amazonaws.*region*.autoscaling-plans

Para obtener más información, consulte [Acceder a un AWS servicio mediante un punto final de VPC](https://docs.aws.amazon.com/vpc/latest/privatelink/create-interface-endpoint.html) [de interfaz](https://docs.aws.amazon.com/vpc/latest/privatelink/create-interface-endpoint.html) en la AWS PrivateLink Guía.

No necesita cambiar ninguna otra configuración. AWS Auto Scaling La API llama a otros Servicios de AWS usuarios mediante puntos de enlace de servicio o puntos de enlace de VPC de interfaz privada, según se utilice.

### <span id="page-54-1"></span>Crear una política de punto de conexión de VPC para planes de escalado

Puede adjuntar una política a su punto final de VPC para controlar el acceso a la AWS Auto Scaling API. La política especifica:

- La entidad de seguridad que puede realizar acciones.
- Las acciones que se pueden realizar.
- El recurso en el que se pueden realizar las acciones.

En el ejemplo siguiente se muestra una política de punto de enlace de la VPC que deniega a todos los usuarios el permiso para eliminar un plan de escalado a través del punto de enlace. La política de ejemplo también concede permiso a todos los usuarios para realizar todas las demás acciones.

```
{ 
    "Statement": [ 
          { 
               "Action": "*", 
               "Effect": "Allow", 
               "Resource": "*", 
               "Principal": "*" 
          }, 
          { 
               "Action": "autoscaling-plans:DeleteScalingPlan", 
               "Effect": "Deny", 
               "Resource": "*", 
               "Principal": "*" 
          } 
     ]
}
```
Para obtener más información, consulte [VPC endpoint policies](https://docs.aws.amazon.com/vpc/latest/userguide/vpc-endpoints-access.html#vpc-endpoint-policies) (Políticas de punto de conexión de VPC) en la Guía de AWS PrivateLink .

### <span id="page-55-0"></span>Migración de puntos de enlace

El 22 de noviembre de 2019, autoscaling-plans.*region*.amazonaws.com introdujimos el nuevo nombre de host y punto de enlace de DNS predeterminados para las llamadas a la AWS Auto Scaling API. El nuevo terminal es compatible con la versión más reciente de los SDK AWS CLI y. Si aún no lo ha hecho, instale la versión más reciente AWS CLI y los SDK para usar el nuevo punto final. Para actualizarlo AWS CLI, consulte [Instalación del pip AWS CLI mediante el uso de pip](https://docs.aws.amazon.com/cli/latest/userguide/cli-chap-install.html#install-tool-pip) en la Guía del AWS Command Line Interface usuario. Para obtener información sobre los AWS SDK, consulte [Herramientas para Amazon Web Services.](https://aws.amazon.com/developer/tools)

#### **A** Important

Para garantizar la compatibilidad con versiones anteriores, el autoscaling.*region*.amazonaws.com punto final existente seguirá siendo compatible con las llamadas a la AWS Auto Scaling API. Para configurar el punto de enlace de autoscaling.*region*.amazonaws.com como un punto de enlace de la VPC de tipo

interfaz privado, consulte [Puntos de enlace de la VPC de tipo interfaz y Amazon EC2 Auto](https://docs.aws.amazon.com/autoscaling/ec2/userguide/ec2-auto-scaling-vpc-endpoints)  [Scaling](https://docs.aws.amazon.com/autoscaling/ec2/userguide/ec2-auto-scaling-vpc-endpoints) en la Guía del usuario de Amazon EC2 Auto Scaling.

Punto final al que llamar cuando se utiliza la CLI o la AWS Auto Scaling API

En la versión actual de AWS Auto Scaling, las llamadas a la AWS Auto Scaling API se dirigen automáticamente al autoscaling-plans.*region*.amazonaws.com punto final en lugar de hacerloautoscaling.*region*.amazonaws.com.

Puede llamar al nuevo punto de enlace en la CLI utilizando el siguiente parámetro con cada comando para especificar el punto de enlace: --endpoint-url https://autoscalingplans.*region*.amazonaws.com.

Aunque no se recomienda, también puede llamar al punto de enlace anterior en la CLI utilizando el siguiente parámetro con cada comando para especificar el punto de enlace: --endpoint-url https://autoscaling.*region*.amazonaws.com.

Para conocer los distintos SDK utilizados para llamar a las API, consulte la documentación del SDK correspondiente para aprender a dirigir las solicitudes a un punto de enlace específico. Para obtener más información, consulte [Herramientas para Amazon Web Services.](https://aws.amazon.com/developer/tools)

## <span id="page-56-0"></span>Protección de datos para planes de escalado

El modelo de [responsabilidad AWS compartida modelo](https://aws.amazon.com/compliance/shared-responsibility-model/) se aplica a la protección de datos en AWS Auto Scaling. Como se describe en este modelo, AWS es responsable de proteger la infraestructura global que ejecuta todos los Nube de AWS. Usted es responsable de mantener el control sobre el contenido alojado en esta infraestructura. Usted también es responsable de las tareas de administración y configuración de seguridad para los Servicios de AWS que utiliza. Para obtener más información sobre la privacidad de los datos, consulte las [Preguntas frecuentes sobre la privacidad](https://aws.amazon.com/compliance/data-privacy-faq) [de datos](https://aws.amazon.com/compliance/data-privacy-faq). Para obtener información sobre la protección de datos en Europa, consulte la publicación de blog sobre el [Modelo de responsabilidad compartida de AWS y GDPR](https://aws.amazon.com/blogs/security/the-aws-shared-responsibility-model-and-gdpr/) en el Blog de seguridad de AWS .

Con fines de protección de datos, le recomendamos que proteja Cuenta de AWS las credenciales y configure los usuarios individuales con AWS IAM Identity Center o AWS Identity and Access Management (IAM). De esta manera, solo se otorgan a cada usuario los permisos necesarios para cumplir sus obligaciones laborales. También recomendamos proteger sus datos de la siguiente manera:

- Utilice la autenticación multifactor (MFA) en cada cuenta.
- Utilice SSL/TLS para comunicarse con los recursos. AWS Se recomienda el uso de TLS 1.2 y recomendamos TLS 1.3.
- Configure la API y el registro de actividad de los usuarios con. AWS CloudTrail
- Utilice soluciones de AWS cifrado, junto con todos los controles de seguridad predeterminados Servicios de AWS.
- Utilice servicios de seguridad administrados avanzados, como Amazon Macie, que lo ayuden a detectar y proteger los datos confidenciales almacenados en Amazon S3.
- Si necesita módulos criptográficos validados por FIPS 140-2 para acceder a AWS través de una interfaz de línea de comandos o una API, utilice un punto final FIPS. Para obtener más información sobre los puntos de conexión de FIPS disponibles, consulte [Estándar de procesamiento de la](https://aws.amazon.com/compliance/fips/)  [información federal \(FIPS\) 140-2.](https://aws.amazon.com/compliance/fips/)

Se recomienda encarecidamente no introducir nunca información confidencial o sensible, como, por ejemplo, direcciones de correo electrónico de clientes, en etiquetas o campos de formato libre, tales como el campo Nombre. Esto incluye cuando trabaja AWS Auto Scaling o Servicios de AWS utiliza la consola, la API o los SDK. AWS CLI AWS Cualquier dato que ingrese en etiquetas o campos de formato libre utilizados para nombres se puede emplear para los registros de facturación o diagnóstico. Si proporciona una URL a un servidor externo, recomendamos encarecidamente que no incluya información de credenciales en la URL a fin de validar la solicitud para ese servidor.

### <span id="page-57-0"></span>Gestión de identidades y accesos para planes de escalado

AWS Identity and Access Management (IAM) es una herramienta Servicio de AWS que ayuda al administrador a controlar de forma segura el acceso a AWS los recursos. Los administradores de IAM controlan quién puede autenticarse (iniciar sesión) y quién puede autorizarse (tener permisos) para usar los recursos. AWS Auto Scaling La IAM es una Servicio de AWS opción que puede utilizar sin coste adicional.

Para ver la documentación completa de IAM, consulte la [Guía del usuario de IAM.](https://docs.aws.amazon.com/IAM/latest/UserGuide/)

#### Control de acceso

Aunque disponga de credenciales válidas para autenticar las solicitudes, si no tiene permisos, no podrá crear planes de escalado ni obtener acceso a ellos. Por ejemplo, debe tener permisos para crear planes de escalado, configurar el escalado predictivo, etc.

En las secciones siguientes, se incluyen detalles sobre cómo un administrador de IAM puede utilizar IAM para proteger sus planes de escalado, al controlar quién puede trabajar con planes de escalado.

#### Temas

- [Cómo funcionan los planes de escalado con IAM](#page-58-0)
- [Rol vinculado a servicios de escalado predictivo](#page-62-0)
- [Ejemplos de políticas basadas en identidades para los planes de escalado](#page-64-0)

### <span id="page-58-0"></span>Cómo funcionan los planes de escalado con IAM

Antes de utilizar la IAM para gestionar quién puede crear planes de AWS Auto Scaling escalado, acceder a ellos y gestionarlos, debe saber qué funciones de IAM están disponibles para su uso con los planes de escalado.

#### Temas

- [Políticas basadas en identidad](#page-58-1)
- [Políticas basadas en recursos](#page-60-0)
- [Listas de control de acceso \(ACL\)](#page-60-1)
- [Autorización basada en etiquetas](#page-60-2)
- [Roles de IAM](#page-60-3)

### <span id="page-58-1"></span>Políticas basadas en identidad

Con las políticas basadas en identidades de IAM, puede especificar las acciones permitidas o denegadas, así como los recursos y las condiciones en las que se permiten o deniegan las acciones. Los planes de escalado son compatibles con acciones, recursos y claves de condición específicos. Para obtener más información acerca de los elementos que utiliza en una política de JSON, consulte [Referencia de los elementos de las políticas de JSON de IAM](https://docs.aws.amazon.com/IAM/latest/UserGuide/reference_policies_elements.html) en la Guía del usuario de IAM.

#### Acciones

Los administradores pueden usar las políticas de AWS JSON para especificar quién tiene acceso a qué. Es decir, qué entidad principal puede realizar acciones en qué recursos y en qué condiciones.

El elemento Action de una política JSON describe las acciones que puede utilizar para conceder o denegar el acceso en una política. Las acciones políticas suelen tener el mismo nombre que la operación de AWS API asociada. Hay algunas excepciones, como acciones de solo permiso que no tienen una operación de API coincidente. También hay algunas operaciones que requieren varias acciones en una política. Estas acciones adicionales se denominan acciones dependientes.

Incluya acciones en una política para conceder permisos y así llevar a cabo la operación asociada.

Las acciones del plan de escalado en las instrucciones de política de IAM utilizan el siguiente prefijo antes de la acción: autoscaling-plans:. Las instrucciones de la política deben incluir un elemento Action o un elemento NotAction. Los planes de escalado cuentan con sus propios conjuntos de acciones que describen las tareas que se pueden realizar con este servicio.

Para especificar varias acciones en una única instrucción, sepárelas con comas como se muestra en el siguiente ejemplo.

"Action": [ "autoscaling-plans:DescribeScalingPlans", "autoscaling-plans:DescribeScalingPlanResources"

Puede utilizar caracteres comodín para especificar varias acciones (\*). Por ejemplo, para especificar todas las acciones que comiencen con la palabra Describe, incluya la siguiente acción.

"Action": "autoscaling-plans:Describe\*"

A fin de conocer una lista completa de acciones del plan de escalado que pueden utilizarse en instrucciones de políticas, consulte [Acciones, recursos y claves de condiciones para AWS Auto](https://docs.aws.amazon.com/service-authorization/latest/reference/list_awsautoscaling.html)  [Scaling](https://docs.aws.amazon.com/service-authorization/latest/reference/list_awsautoscaling.html) en la Referencia de autorizaciones de servicio.

#### Recursos

El elemento Resource especifica el objeto u objetos a los que se aplica la acción.

Los planes de escalado no cuentan con recursos definidos por servicios que se puedan utilizar como el elemento Resource de una instrucción de política de IAM. Por lo tanto, no hay nombres de recursos de Amazon (ARN) para que pueda utilizarlos en una política de IAM. Para controlar el acceso a las acciones del plan de escalado, utilice siempre un \* (asterisco) como recurso al escribir una política de IAM.

#### Claves de condición

El elemento Condition (o bloque Condition) permite especificar condiciones en las que entra en vigor una instrucción. Por ejemplo, es posible que desee que solo se aplique una política después de una fecha específica. Para expresar condiciones, se usan claves de condición predefinidas.

Los planes de escalado no proporcionan claves de condición específicas del servicio, pero admiten el uso de algunas claves de condición globales. Para ver todas las claves de condición AWS globales, consulte las claves de [contexto de condición AWS globales](https://docs.aws.amazon.com/IAM/latest/UserGuide/reference_policies_condition-keys.html) en la Guía del usuario de IAM.

El elemento Condition es opcional.

Ejemplos

A fin de ver ejemplos de políticas basadas en identidad para planes de escalado, consulte [Ejemplos](#page-64-0) [de políticas basadas en identidades para los planes de escalado](#page-64-0).

#### <span id="page-60-0"></span>Políticas basadas en recursos

Otros servicios de Amazon Web Services, como Amazon Simple Storage Service, admiten políticas de permisos basadas en recursos. Por ejemplo, puede asociar una política de permisos a un bucket de S3 para administrar los permisos de acceso a dicho bucket.

Los planes de escalado no admiten políticas basadas en recursos.

<span id="page-60-1"></span>Listas de control de acceso (ACL)

Los planes de escalado no admiten listas de control de acceso (ACL).

#### <span id="page-60-2"></span>Autorización basada en etiquetas

No se pueden etiquetar los planes de escalado. Tampoco tienen recursos definidos por servicios que se puedan etiquetar. Por lo tanto, no permiten el control del acceso basado en etiquetas en un recurso.

Los planes de escalado pueden contener recursos etiquetables, como grupos de Auto Scaling, que permiten controlar el acceso en función de etiquetas. Para obtener más información, consulte la documentación de ese servicio de Servicio de AWS.

#### <span id="page-60-3"></span>Roles de IAM

Un [rol de IAM](https://docs.aws.amazon.com/IAM/latest/UserGuide/id_roles.html) es una entidad de la Cuenta de AWS que dispone de permisos específicos.

Uso de credenciales temporales

Puede utilizar credenciales temporales para iniciar sesión con federación, asumir un rol de IAM o asumir un rol de acceso entre cuentas. Las credenciales de seguridad temporales se obtienen llamando a operaciones de la AWS STS API, como [AssumeRoleo](https://docs.aws.amazon.com/STS/latest/APIReference/API_AssumeRole.html) [GetFederationToken.](https://docs.aws.amazon.com/STS/latest/APIReference/API_GetFederationToken.html)

<span id="page-61-0"></span>Los planes de escaldo admiten el uso de credenciales temporales.

Roles vinculados a servicios para planes de escalado

AWS Auto Scaling utiliza funciones vinculadas a un servicio para obtener los permisos que necesita para llamar a otros AWS servicios en tu nombre. Un rol vinculado a servicios simplifica la configuración de los planes de escalado porque ya no tiene que agregar los permisos necesarios de forma manual. Para obtener más información, consulte [Uso de roles vinculados a servicios](https://docs.aws.amazon.com/IAM/latest/UserGuide/using-service-linked-roles.html) en la Guía del usuario de IAM.

AWS Auto Scaling utiliza algunos tipos de funciones vinculadas al servicio para llamar a otras Servicios de AWS en su nombre cuando trabaja con un plan de escalado:

- Función vinculada al servicio de escalado predictivo: permite acceder AWS Auto Scaling a datos métricos históricos desde. CloudWatch También permite la creación de acciones programadas para grupos de Auto Scaling en función de un pronóstico de carga y una predicción de capacidad. Para obtener más información, consulte [Rol vinculado a servicios de escalado predictivo.](#page-62-0)
- Función vinculada al servicio Amazon EC2 Auto Scaling: permite acceder AWS Auto Scaling a las políticas de escalado y seguimiento de objetivos para los grupos de Auto Scaling y gestionarlas. Para obtener más información, consulte [Roles vinculados al servicio para Amazon EC2 Auto](https://docs.aws.amazon.com/autoscaling/ec2/userguide/autoscaling-service-linked-role.html)  [Scaling](https://docs.aws.amazon.com/autoscaling/ec2/userguide/autoscaling-service-linked-role.html) en la Guía del usuario de Amazon EC2 Auto Scaling.
- Función vinculada al servicio Application Auto Scaling: permite acceder AWS Auto Scaling a las políticas de escalado y seguimiento de objetivos y gestionarlas para otros recursos escalables. Hay un rol vinculado a servicio para cada servicio. Para obtener más información, consulte [Roles](https://docs.aws.amazon.com/autoscaling/application/userguide/application-auto-scaling-service-linked-roles.html)  [vinculados a servicios de Application Auto Scaling](https://docs.aws.amazon.com/autoscaling/application/userguide/application-auto-scaling-service-linked-roles.html) en la Guía del usuario de Application Auto Scaling.

Puede utilizar el siguiente procedimiento para determinar si su cuenta ya tiene un rol vinculado a servicio.

Para determinar si ya existe un rol vinculado a un servicio

- 1. Abra la consola de IAM en [https://console.aws.amazon.com/iam/.](https://console.aws.amazon.com/iam/)
- 2. Seleccione Roles en el panel de navegación.
- 3. Busque en la lista AWSServiceRole para encontrar los roles vinculados a servicios que existen en su cuenta. Busque el nombre del rol vinculado a un servicio que desee verificar.

#### Roles de servicio

<span id="page-62-0"></span>AWS Auto Scaling no tiene funciones de servicio para los planes de escalado.

### Rol vinculado a servicios de escalado predictivo

AWS Auto Scaling utiliza funciones vinculadas al servicio para obtener los permisos que necesita para llamar a otras personas AWS en su nombre cuando trabaja con un plan de escalado. Para obtener más información, consulte [Roles vinculados a servicios para planes de escalado](#page-61-0).

En las secciones siguientes, se describe cómo se crea y administra el rol vinculado a servicios para el escalado predictivo. Comience configurando permisos que permitan a una entidad de IAM (como un usuario, un grupo o un rol) crear, editar o eliminar un rol vinculado a servicios.

#### Permisos concedidos por el rol vinculado a servicios

AWS Auto Scaling utiliza el rol vinculado al servicio denominado AWSServiceRoleForAutoScalingPlans\_EC2 AutoScaling para realizar las siguientes acciones en su nombre al habilitar el escalado predictivo:

- cloudwatch:GetMetricData
- autoscaling:DescribeAutoScalingGroups
- autoscaling:DescribeScheduledActions
- autoscaling:BatchPutScheduledUpdateGroupAction
- autoscaling:BatchDeleteScheduledAction

AWSServiceRoleForAutoScalingPlans\_EC2 AutoScaling confía en que el autoscalingplans.amazonaws.com servicio asuma la función.

Creación de un rol vinculado al servicio (automático)

No es necesario crear manualmente el AutoScaling rol AWSServiceRoleForAutoScalingPlans\_EC2. AWS le crea este rol cuando crea un plan de escalado en su cuenta y habilita el escalado predictivo.

AWS Para crear un rol vinculado a un servicio en su nombre, debe tener los permisos necesarios. Para obtener más información, consulte [Permisos de roles vinculados a servicios](https://docs.aws.amazon.com/IAM/latest/UserGuide/using-service-linked-roles.html#service-linked-role-permissions) en la Guía del usuario de IAM.

#### Creación del rol vinculado a un servicio (manual)

Para crear el rol vinculado a servicios de forma manual, puede utilizar la consola, la CLI o la API de IAM. Para obtener más información, consulte [Crear un rol vinculado a un servicio](https://docs.aws.amazon.com/IAM/latest/UserGuide/using-service-linked-roles.html#create-service-linked-role) en la Guía del usuario de IAM.

```
Para crear un rol vinculado a un servicio (AWS CLI)
```
Utilice el comando [create-service-linked-role](https://docs.aws.amazon.com/cli/latest/reference/iam/create-service-linked-role.html) de la CLI para crear el rol vinculado a servicios.

```
aws iam create-service-linked-role --aws-service-name autoscaling-plans.amazonaws.com
```
Editar el rol vinculado a servicios

Puede editar la descripción de AWSServiceRoleForAutoScalingPlans\_EC2 AutoScaling mediante IAM. Para obtener más información, consulte [Editar un rol vinculado a servicios](https://docs.aws.amazon.com/IAM/latest/UserGuide/using-service-linked-roles.html#edit-service-linked-role) en la Guía del usuario de IAM.

Eliminar el rol vinculado a un servicio

Si ya no necesita usar planes de escalado, le recomendamos que elimine AWSServiceRoleForAutoScalingPlans\_EC2 AutoScaling.

Solo puede eliminar un rol vinculado a servicios después de eliminar todos los planes de escalado de su Cuenta de AWS que tienen habilitada el escalado predictivo. Esto garantiza que no pueda eliminar accidentalmente los permisos para acceder a los planes de escalado.

Puede utilizar la consola, la CLI o la API de IAM para eliminar el rol vinculado a servicios. Para obtener más información, consulte [Eliminación de un rol vinculado a servicios](https://docs.aws.amazon.com/IAM/latest/UserGuide/using-service-linked-roles.html#delete-service-linked-role) en la Guía del usuario de IAM.

Tras eliminar el rol AutoScaling vinculado a los AWSServiceRoleForAutoScalingPlans\_ECdos servicios, vuelve a crear el rol si AWS Auto Scaling crea un plan de escalado con el escalado predictivo activado.

#### Regiones admitidas

AWS Auto Scaling admite el uso de funciones vinculadas al servicio en todos los planes de escalado disponibles Regiones de AWS . Para obtener información sobre la disponibilidad regional de los

planes de escalado, consulte [Cuotas y puntos de conexión de AWS Auto Scaling](https://docs.aws.amazon.com/general/latest/gr/autoscaling_region.html) en la Referencia general de AWS.

### <span id="page-64-0"></span>Ejemplos de políticas basadas en identidades para los planes de escalado

De forma predeterminada, un nuevo usuario de IAM no tiene permisos para realizar ninguna actividad. Un administrador de IAM debe crear y asignar políticas de IAM que concedan un permiso de identidad de IAM (como usuario o rol) para trabajar con planes de escalado.

Para obtener más información acerca de cómo crear una política de IAM con estos documentos de políticas de JSON de ejemplo, consulte [Creación de políticas en la pestaña JSON](https://docs.aws.amazon.com/IAM/latest/UserGuide/access_policies_create.html#access_policies_create-json-editor) en la Guía del usuario de IAM.

#### Temas

- [Prácticas recomendadas sobre las políticas](#page-64-1)
- [Permitir a los usuarios crear planes de escalado](#page-65-0)
- [Permitir a los usuarios habilitar el escalado predictivo](#page-66-0)
- [Permisos necesarios adicionales](#page-67-0)
- [Permisos necesarios para crear un rol vinculado a un servicio](#page-69-0)

#### <span id="page-64-1"></span>Prácticas recomendadas sobre las políticas

Las políticas basadas en la identidad determinan si alguien puede crear AWS Auto Scaling recursos de tu cuenta, acceder a ellos o eliminarlos. Estas acciones pueden generar costos adicionales para su Cuenta de AWS. Siga estas directrices y recomendaciones al crear o editar políticas basadas en identidades:

- Comience con las políticas AWS administradas y avance hacia los permisos con privilegios mínimos: para empezar a conceder permisos a sus usuarios y cargas de trabajo, utilice las políticas AWS administradas que otorgan permisos para muchos casos de uso comunes. Están disponibles en su. Cuenta de AWS Le recomendamos que reduzca aún más los permisos definiendo políticas administradas por el AWS cliente que sean específicas para sus casos de uso. Con el fin de obtener más información, consulte las [políticas administradas por AWS](https://docs.aws.amazon.com/IAM/latest/UserGuide/access_policies_managed-vs-inline.html#aws-managed-policies) o las [políticas](https://docs.aws.amazon.com/IAM/latest/UserGuide/access_policies_job-functions.html) [administradas por AWS para funciones de trabajo](https://docs.aws.amazon.com/IAM/latest/UserGuide/access_policies_job-functions.html) en la Guía de usuario de IAM.
- Aplique permisos de privilegio mínimo: cuando establezca permisos con políticas de IAM, conceda solo los permisos necesarios para realizar una tarea. Para ello, debe definir las acciones que se

pueden llevar a cabo en determinados recursos en condiciones específicas, también conocidos como permisos de privilegios mínimos. Con el fin de obtener más información sobre el uso de IAM para aplicar permisos, consulte [Políticas y permisos en IAM](https://docs.aws.amazon.com/IAM/latest/UserGuide/access_policies.html) en la Guía del usuario de IAM.

- Utilice condiciones en las políticas de IAM para restringir aún más el acceso: puede agregar una condición a sus políticas para limitar el acceso a las acciones y los recursos. Por ejemplo, puede escribir una condición de políticas para especificar que todas las solicitudes deben enviarse utilizando SSL. También puedes usar condiciones para conceder el acceso a las acciones del servicio si se utilizan a través de una acción específica Servicio de AWS, por ejemplo AWS CloudFormation. Para obtener más información, consulte [Elementos de la política de JSON de](https://docs.aws.amazon.com/IAM/latest/UserGuide/reference_policies_elements_condition.html) [IAM: Condición](https://docs.aws.amazon.com/IAM/latest/UserGuide/reference_policies_elements_condition.html) en la Guía del usuario de IAM.
- Utilice el analizador de acceso de IAM para validar las políticas de IAM con el fin de garantizar la seguridad y funcionalidad de los permisos: el analizador de acceso de IAM valida políticas nuevas y existentes para que respeten el lenguaje (JSON) de las políticas de IAM y las prácticas recomendadas de IAM. El analizador de acceso de IAM proporciona más de 100 verificaciones de políticas y recomendaciones procesables para ayudar a crear políticas seguras y funcionales. Para más información, consulte [Política de validación de Analizador de acceso de IAM](https://docs.aws.amazon.com/IAM/latest/UserGuide/access-analyzer-policy-validation.html) en la Guía de usuario de IAM.
- Requerir autenticación multifactor (MFA): si tiene un escenario que requiere usuarios de IAM o un usuario raíz en Cuenta de AWS su cuenta, active la MFA para mayor seguridad. Para solicitar la MFA cuando se invocan las operaciones de la API, agregue las condiciones de la MFA a sus políticas. Para más información, consulte [Configuración del acceso a una API protegido por MFA](https://docs.aws.amazon.com/IAM/latest/UserGuide/id_credentials_mfa_configure-api-require.html) en la Guía de usuario de IAM.

Para obtener más información sobre las prácticas recomendadas de IAM, consulte las [Prácticas](https://docs.aws.amazon.com/IAM/latest/UserGuide/best-practices.html)  [recomendadas de seguridad en IAM](https://docs.aws.amazon.com/IAM/latest/UserGuide/best-practices.html) en la Guía del usuario de IAM.

<span id="page-65-0"></span>Permitir a los usuarios crear planes de escalado

A continuación, se incluye un ejemplo de una política basada en identidades que concede permisos para crear planes de escalado.

```
{ 
      "Version": "2012-10-17", 
      "Statement": [ 
          { 
               "Effect": "Allow", 
               "Action": [
```

```
 "autoscaling-plans:*", 
                  "cloudwatch:PutMetricAlarm", 
                  "cloudwatch:DeleteAlarms", 
                  "cloudwatch:DescribeAlarms", 
                  "cloudformation:ListStackResources" 
               ], 
               "Resource": "*" 
          } 
    \mathbf{I}}
```
Para trabajar con un plan de escalado, los usuarios finales deben tener permisos adicionales que les permitan trabajar con determinados recursos de su cuenta. Estos permisos se enumeran en [Permisos necesarios adicionales.](#page-67-0)

Cada usuario de la consola también necesita permisos que le permitan descubrir los recursos escalables de su cuenta y ver gráficos de datos CloudWatch métricos desde la consola. AWS Auto Scaling El conjunto adicional de permisos necesarios para trabajar con la AWS Auto Scaling consola se detalla a continuación:

- cloudformation:ListStacks: enumerar pilas.
- tag:GetTagKeys: buscar recursos escalables que contengan ciertas claves de etiqueta.
- tag:GetTagValues: buscar recursos que contengan determinados valores de etiqueta.
- autoscaling:DescribeTags: buscar grupos de Auto Scaling que contengan determinadas etiquetas.
- cloudwatch:GetMetricData: ver datos en gráficos de métricas.

<span id="page-66-0"></span>Permitir a los usuarios habilitar el escalado predictivo

A continuación, se incluye un ejemplo de una política basada en identidades que concede permisos para habilitar el escalado predictivo. Estos permisos amplían las características de los planes de escalado que se configuran para escalar los grupos de Auto Scaling.

```
{ 
      "Version": "2012-10-17", 
      "Statement": [ 
          { 
               "Effect": "Allow",
```

```
 "Action": [ 
                 "cloudwatch:GetMetricData", 
                 "autoscaling:DescribeAutoScalingGroups", 
                 "autoscaling:DescribeScheduledActions", 
                 "autoscaling:BatchPutScheduledUpdateGroupAction", 
                "autoscaling:BatchDeleteScheduledAction" 
              ], 
              "Resource": "*" 
          } 
     ]
}
```
#### <span id="page-67-0"></span>Permisos necesarios adicionales

Para configurar y utilizar correctamente los planes de escalado, los usuarios finales deben obtener permisos para cada servicio de destino para el que configurarán el escalado. Para conceder los permisos mínimos necesarios para trabajar con los servicios de destino, lea la información de esta sección y especifique las acciones pertinentes en el elemento Action de una declaración de política de IAM.

Grupos de escalado automático

Para agregar grupos de Auto Scaling a un plan de escalado, los usuarios deben tener los siguientes permisos de Amazon EC2 Auto Scaling:

- autoscaling:UpdateAutoScalingGroup
- autoscaling:DescribeAutoScalingGroups
- autoscaling:PutScalingPolicy
- autoscaling:DescribePolicies
- autoscaling:DeletePolicy

#### Servicios de ECS

Para agregar servicios de ECS a un plan de escalado, los usuarios deben tener los siguientes permisos de Amazon ECS y Application Auto Scaling:

- ecs:DescribeServices
- ecs:UpdateService
- application-autoscaling:RegisterScalableTarget
- application-autoscaling:DescribeScalableTargets
- application-autoscaling:DeregisterScalableTarget
- application-autoscaling:PutScalingPolicy
- application-autoscaling:DescribeScalingPolicies
- application-autoscaling:DeleteScalingPolicy

#### Flota de spot

Para agregar servicios de Spot Fleets a un plan de escalado, los usuarios deben tener los siguientes permisos de Amazon EC2 y Application Auto Scaling::

- ec2:DescribeSpotFleetRequests
- ec2:ModifySpotFleetRequest
- application-autoscaling:RegisterScalableTarget
- application-autoscaling:DescribeScalableTargets
- application-autoscaling:DeregisterScalableTarget
- application-autoscaling:PutScalingPolicy
- application-autoscaling:DescribeScalingPolicies
- application-autoscaling:DeleteScalingPolicy

Tablas o índices globales de DynamoDB

Para agregar tablas de DynamoDB o índices globales a un plan de escalado, los usuarios deben tener los siguientes permisos de DynamoDB y Application Auto Scaling::

- dynamodb:DescribeTable
- dynamodb:UpdateTable
- application-autoscaling:RegisterScalableTarget
- application-autoscaling:DescribeScalableTargets
- application-autoscaling:DeregisterScalableTarget
- application-autoscaling:PutScalingPolicy
- application-autoscaling:DescribeScalingPolicies
- application-autoscaling:DeleteScalingPolicy

Clústeres de base de datos de Aurora

Para agregar clústeres de Aurora DB a un plan de escalado, los usuarios deben tener los siguientes permisos de Amazon Aurora y Application Auto Scaling::

- rds:AddTagsToResource
- rds:CreateDBInstance
- rds:DeleteDBInstance
- rds:DescribeDBClusters
- rds:DescribeDBInstances
- application-autoscaling:RegisterScalableTarget
- application-autoscaling:DescribeScalableTargets
- application-autoscaling:DeregisterScalableTarget
- application-autoscaling:PutScalingPolicy
- application-autoscaling:DescribeScalingPolicies
- application-autoscaling:DeleteScalingPolicy

<span id="page-69-0"></span>Permisos necesarios para crear un rol vinculado a un servicio

AWS Auto Scaling requiere permisos para crear un rol vinculado a un servicio la primera vez que un usuario de su equipo Cuenta de AWS cree un plan de escalado con el escalado predictivo activado. Si el rol vinculado al servicio aún no existe, lo AWS Auto Scaling crea en su cuenta. El rol vinculado al servicio otorga permisos para que AWS Auto Scaling pueda llamar a otros servicios en tu nombre.

Para que la creación automática de roles se realice correctamente, los usuarios deben disponer de permisos para la acción iam:CreateServiceLinkedRole.

"Action": "iam:CreateServiceLinkedRole"

A continuación, se incluye un ejemplo de una política basada en identidades que concede permisos para crear un rol vinculado a servicios.

```
{ 
     "Version": "2012-10-17", 
     "Statement": [ 
         { 
             "Effect": "Allow", 
             "Action": "iam:CreateServiceLinkedRole", 
             "Resource": "arn:aws:iam::*:role/aws-service-role/autoscaling-
plans.amazonaws.com/AWSServiceRoleForAutoScalingPlans_EC2AutoScaling", 
             "Condition": { 
                 "StringLike": { 
                     "iam:AWSServiceName":"autoscaling-plans.amazonaws.com" 
 } 
 } 
         } 
    \mathbf{I}}
```
<span id="page-70-0"></span>Para obtener más información, consulte [Rol vinculado a servicios de escalado predictivo.](#page-62-0)

## Validación del cumplimiento de los planes de escalado

Para saber si uno Servicio de AWS está dentro del ámbito de aplicación de programas de cumplimiento específicos, consulte [Servicios de AWS Alcance por programa de cumplimiento](https://aws.amazon.com/compliance/services-in-scope/)  [Servicios de AWS](https://aws.amazon.com/compliance/services-in-scope/) de cumplimiento y elija el programa de cumplimiento que le interese. Para obtener información general, consulte Programas de [AWS cumplimiento > Programas AWS](https://aws.amazon.com/compliance/programs/) .

Puede descargar informes de auditoría de terceros utilizando AWS Artifact. Para obtener más información, consulte [Descarga de informes en AWS Artifact](https://docs.aws.amazon.com/artifact/latest/ug/downloading-documents.html) .

Su responsabilidad de cumplimiento al Servicios de AWS utilizarlos viene determinada por la confidencialidad de sus datos, los objetivos de cumplimiento de su empresa y las leyes y reglamentos aplicables. AWS proporciona los siguientes recursos para ayudar con el cumplimiento:

- [Guías de inicio rápido sobre seguridad y cumplimiento:](https://aws.amazon.com/quickstart/?awsf.filter-tech-category=tech-category%23security-identity-compliance) estas guías de implementación analizan las consideraciones arquitectónicas y proporcionan los pasos para implementar entornos básicos centrados en AWS la seguridad y el cumplimiento.
- Diseño de [arquitectura para garantizar la seguridad y el cumplimiento de la HIPAA en Amazon](https://docs.aws.amazon.com/whitepapers/latest/architecting-hipaa-security-and-compliance-on-aws/welcome.html)  [Web Services:](https://docs.aws.amazon.com/whitepapers/latest/architecting-hipaa-security-and-compliance-on-aws/welcome.html) este documento técnico describe cómo las empresas pueden crear aplicaciones aptas para AWS la HIPAA.

#### **a** Note

No Servicios de AWS todas cumplen los requisitos de la HIPAA. Para más información, consulte la [Referencia de servicios compatibles con HIPAA.](https://aws.amazon.com/compliance/hipaa-eligible-services-reference/)

- [AWS Recursos de](https://aws.amazon.com/compliance/resources/) de cumplimiento: esta colección de libros de trabajo y guías puede aplicarse a su industria y ubicación.
- [AWS Guías de cumplimiento para clientes:](https://d1.awsstatic.com/whitepapers/compliance/AWS_Customer_Compliance_Guides.pdf) comprenda el modelo de responsabilidad compartida desde la perspectiva del cumplimiento. Las guías resumen las mejores prácticas para garantizar la seguridad Servicios de AWS y orientan los controles de seguridad en varios marcos (incluidos el Instituto Nacional de Estándares y Tecnología (NIST), el Consejo de Normas de Seguridad del Sector de Tarjetas de Pago (PCI) y la Organización Internacional de Normalización (ISO)).
- [Evaluación de los recursos con reglas](https://docs.aws.amazon.com/config/latest/developerguide/evaluate-config.html) en la guía para AWS Config desarrolladores: el AWS Config servicio evalúa en qué medida las configuraciones de los recursos cumplen con las prácticas internas, las directrices del sector y las normas.
- [AWS Security Hub](https://docs.aws.amazon.com/securityhub/latest/userguide/what-is-securityhub.html) Esto Servicio de AWS proporciona una visión completa del estado de su seguridad interior AWS. Security Hub utiliza controles de seguridad para evaluar sus recursos de AWS y comprobar su cumplimiento con los estándares y las prácticas recomendadas del sector de la seguridad. Para obtener una lista de los servicios y controles compatibles, consulte la [Referencia de controles de Security Hub](https://docs.aws.amazon.com/securityhub/latest/userguide/securityhub-controls-reference.html).
- [Amazon GuardDuty](https://docs.aws.amazon.com/guardduty/latest/ug/what-is-guardduty.html): Servicio de AWS detecta posibles amenazas para sus cargas de trabajo Cuentas de AWS, contenedores y datos mediante la supervisión de su entorno para detectar actividades sospechosas y maliciosas. GuardDuty puede ayudarlo a cumplir con varios requisitos de conformidad, como el PCI DSS, al cumplir con los requisitos de detección de intrusiones exigidos por ciertos marcos de cumplimiento.
- [AWS Audit Manager—](https://docs.aws.amazon.com/audit-manager/latest/userguide/what-is.html) Esto le Servicio de AWS ayuda a auditar continuamente su AWS uso para simplificar la gestión del riesgo y el cumplimiento de las normativas y los estándares del sector.

## <span id="page-71-0"></span>Seguridad de infraestructura para planes de escalado

Como servicio gestionado, AWS Auto Scaling está protegido por la seguridad de la red AWS global. Para obtener información sobre los servicios AWS de seguridad y cómo se AWS protege la infraestructura, consulte [Seguridad AWS en la nube.](https://aws.amazon.com/security/) Para diseñar su AWS entorno utilizando las mejores prácticas de seguridad de la infraestructura, consulte [Protección de infraestructuras en un](https://docs.aws.amazon.com/wellarchitected/latest/security-pillar/infrastructure-protection.html) [marco](https://docs.aws.amazon.com/wellarchitected/latest/security-pillar/infrastructure-protection.html) de buena AWS arquitectura basado en el pilar de la seguridad.
Utiliza las llamadas a la API AWS publicadas para acceder a AWS Auto Scaling través de la red. Los clientes deben admitir lo siguiente:

- Seguridad de la capa de transporte (TLS). Exigimos TLS 1.2 y recomendamos TLS 1.3.
- Conjuntos de cifrado con confidencialidad directa total (PFS) como DHE (Ephemeral Diffie-Hellman) o ECDHE (Elliptic Curve Ephemeral Diffie-Hellman). La mayoría de los sistemas modernos como Java 7 y posteriores son compatibles con estos modos.

Además, las solicitudes deben estar firmadas mediante un ID de clave de acceso y una clave de acceso secreta que esté asociada a una entidad de seguridad de IAM principal. También puede utilizar [AWS Security Token Service](https://docs.aws.amazon.com/STS/latest/APIReference/Welcome.html) (AWS STS) para generar credenciales de seguridad temporales para firmar solicitudes.

## Cuotas para los planes de escalado

Cuenta de AWS Tiene las cuotas predeterminadas (anteriormente denominadas límites) relacionadas con los planes de escalado. A menos que se indique lo contrario, cada cuota es específica de la región de . Puede solicitar el aumento de algunas cuotas, pero otras no se pueden aumentar.

Para ver las cuotas de Auto Scaling para aplicaciones, abra la [consola de Service Quotas.](https://console.aws.amazon.com/servicequotas/home) En el panel de navegación, elija Servicios de AWSy seleccione AWS Auto Scaling Plans.

Para solicitar un aumento de cuota, consulte [Solicitud de un aumento de cuota](https://docs.aws.amazon.com/servicequotas/latest/userguide/request-quota-increase.html) en la Guía de usuario de Service Quotas.

Cuenta de AWS Tiene las siguientes cuotas relacionadas con los planes de escalado.

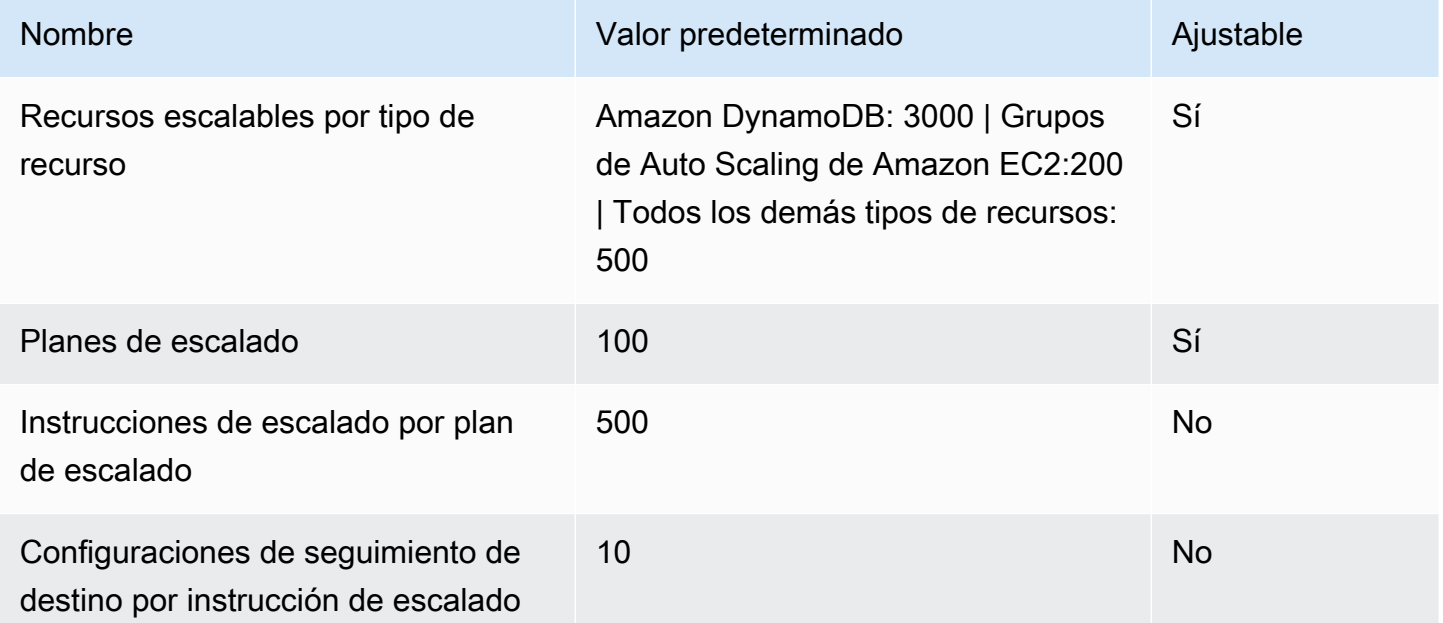

Tenga en cuenta las cuotas del servicio a medida que escale las cargas de trabajo. Por ejemplo, cuando alcance el número máximo de unidades de capacidad permitidas por un servicio, el escalado se detendrá. Si la demanda disminuye y la capacidad actual disminuye, AWS Auto Scaling puede volver a ampliarse. Para evitar volver a alcanzar este límite de cuota de servicio, puede solicitar un aumento. Cada servicio tiene sus propias cuotas predeterminadas para la capacidad máxima del recurso. Para obtener información sobre las cuotas predeterminadas de otros servicios de Amazon Web Services, consulte [Puntos de conexión y cuotas de servicios](https://docs.aws.amazon.com/general/latest/gr/aws-service-information.html) en la Referencia general de Amazon Web Services.

## <span id="page-74-0"></span>Historial de documentos de los planes de escalado

En la siguiente tabla se describen las adiciones importantes a la AWS Auto Scaling documentación. Para obtener notificaciones sobre las actualizaciones de esta documentación, puede suscribirse a la fuente RSS.

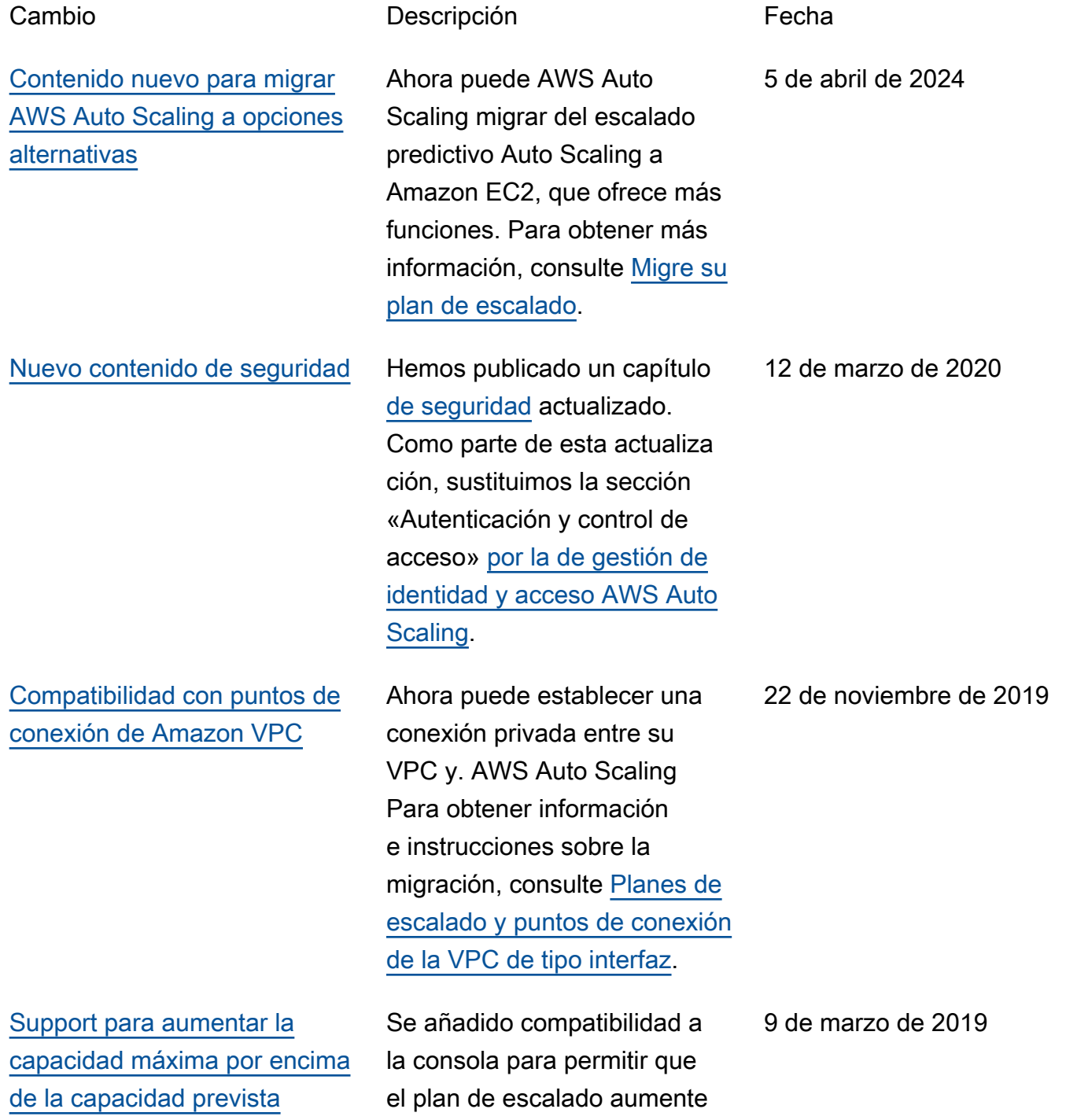

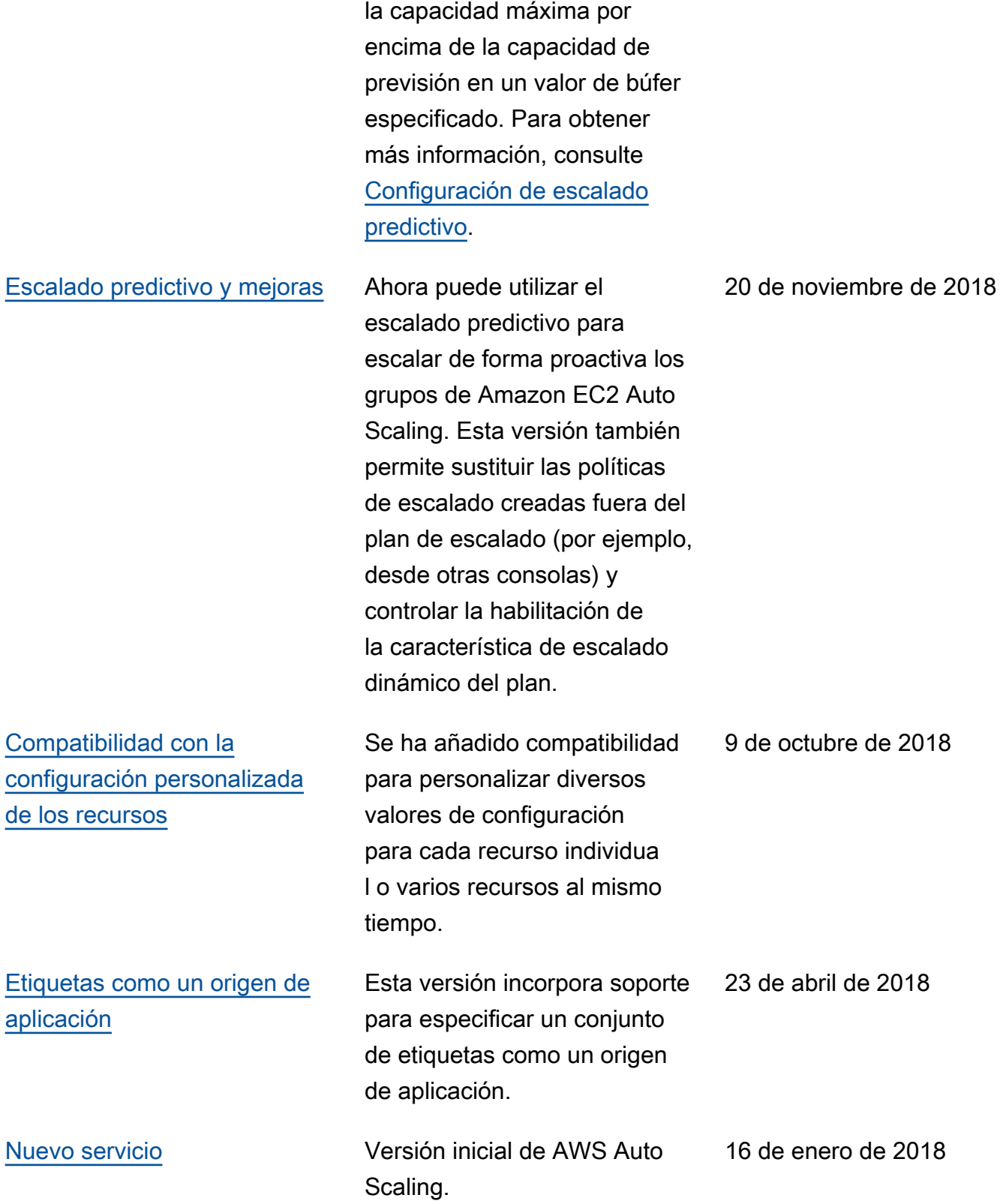

Las traducciones son generadas a través de traducción automática. En caso de conflicto entre la traducción y la version original de inglés, prevalecerá la version en inglés.